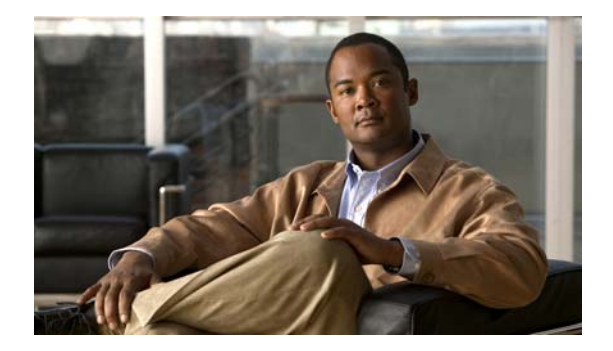

# **S Commands**

This chapter describes the system management commands that begin with S.

## **sampler**

To define a sampler and enter the sampler configuration mode, use the **sampler** command. To remove the sampler definition, use the **no** form of this command.

**sampler** *name*

**no sampler** *name*

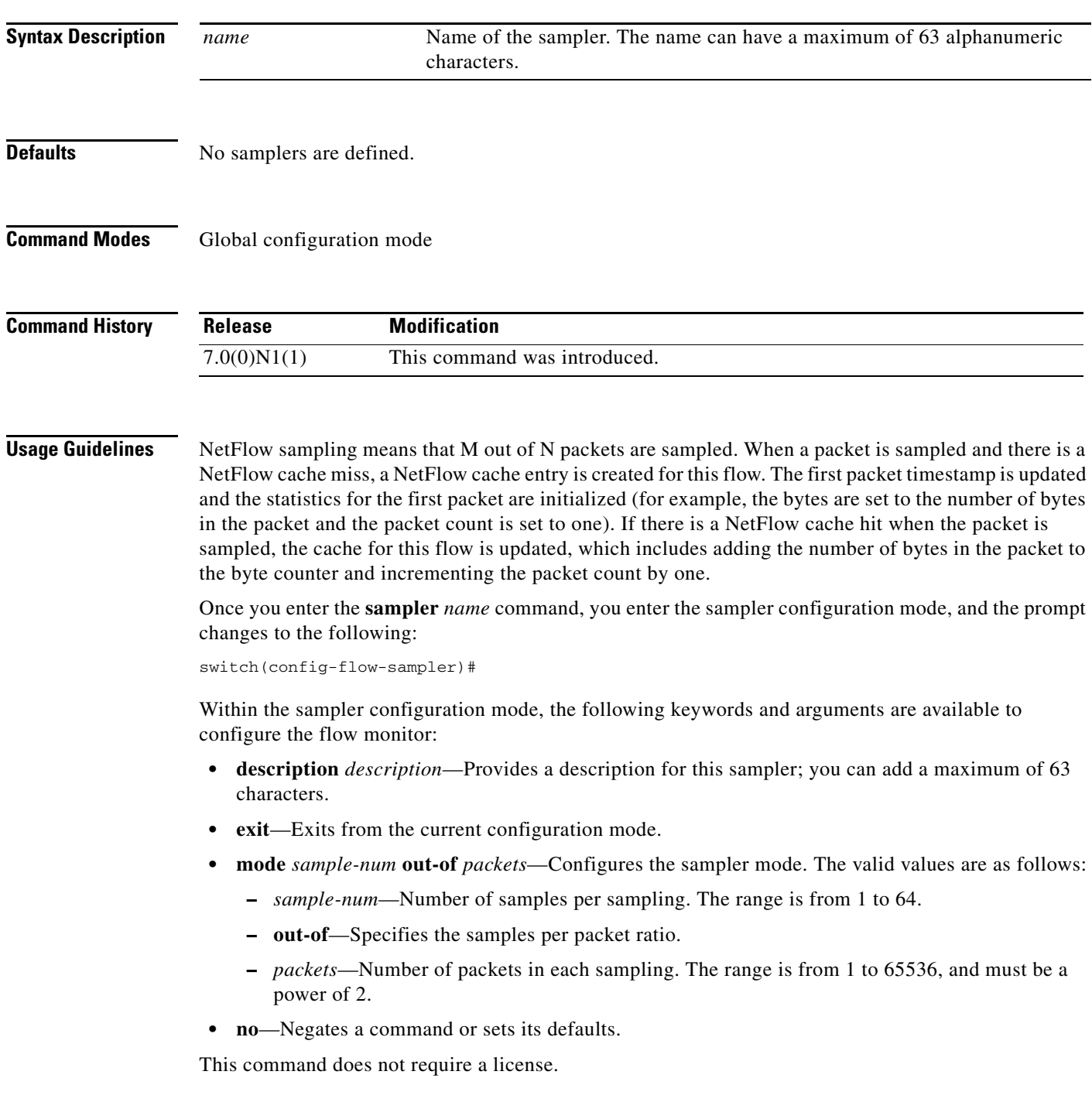

٦

**Examples** This example shows how to define a sampler and enter the sampler configuration mode:

switch(config)# **sampler testsampler** switch(config-flow-sampler)#

This example shows how to configure the sampler mode:

switch(config)# **sampler testsampler** switch(config-flow-sampler)# **mode 24 out-of 1024**

This example shows how to remove a sampler definition:

switch(config)# **no sampler testsampler** switch(config-flow)#

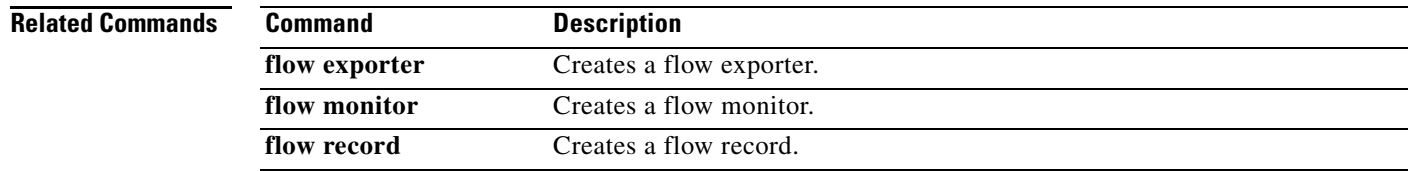

## **shut (SPAN, ERSPAN)**

To shut down an Ethernet Switched Port Analyzer (SPAN)or an Encapsulated Remote Switched Port Analyzer (ERSPAN) session, use the **shut** command. To enable a SPAN or an ERSPAN session, use the **no** form of this command.

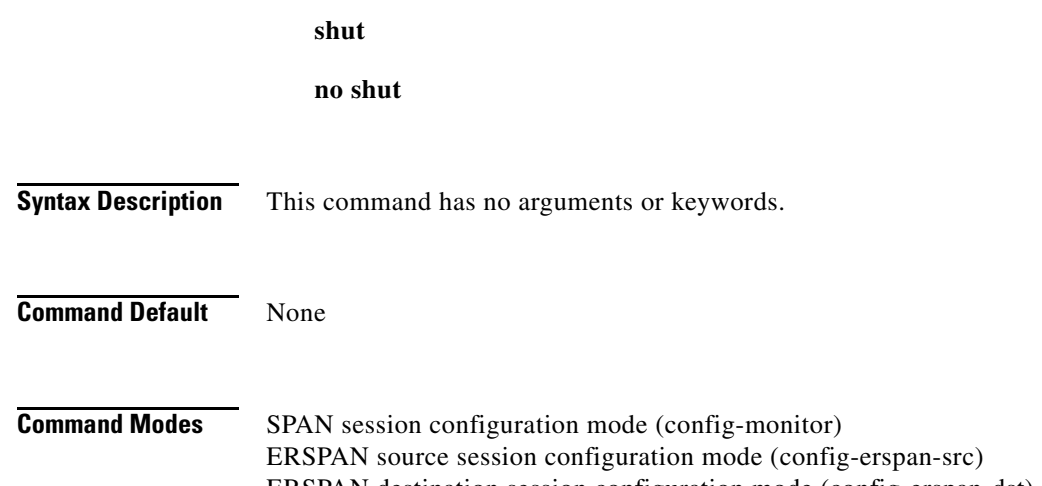

ERSPAN destination session configuration mode (config-erspan-dst) SPAN-on-Drop session configuration mode (config-span-on-drop) SPAN-on-Drop ERSPAN session configuration mode (config-span-on-drop-erspan) SPAN-on-Latency session configuration mode (config-span-on-latency) SPAN-on-Latency ERSPAN session configuration mode (config-span-on-latency-erspan)

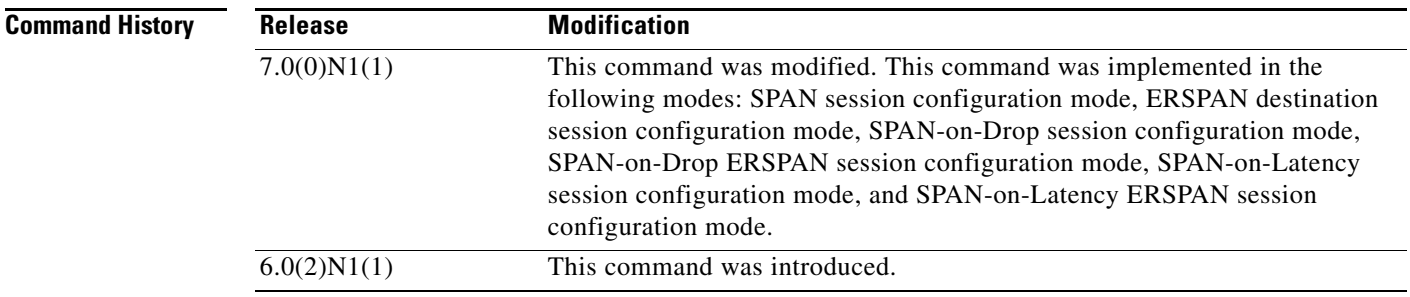

**Usage Guidelines** This command does not require a license.

**Examples** This example shows how to shut down an ERSPAN source session:

switch# **configure terminal** switch(config)# **monitor session 1 type erspan-source** switch(config-erspan-src)# **shut** switch(config-erspan-src)#

This example shows how to enable an ERSPAN destination session:

switch# **configure terminal** switch(config)# **monitor session 1 type erspan-destination** switch(config-erspan-dst)# **no shut** switch(config-erspan-dst#

This example shows how to shut down a SPAN-on-Drop ERSPAN session:

```
switch# configure terminal
switch(config)# monitor session 1 type span-on-drop-erspan
switch(config-span-on-drop-erspan)# shut
switch(config-span-on-drop-erspan)#
```
This example shows how to enable a SPAN-on-Latency ERSPAN session:

```
switch# configure terminal
switch(config)# monitor session 1 type span-on-latency-erspan
switch(config-span-on-latency-erspan)# no shut
switch(config-span-on-latency-erspan)#
```
This example shows how to shut down a SPAN session:

```
switch# configure terminal
switch(config)# monitor session 1 type local
switch(config-monitor)# shut
switch(config-monitor)#
```
This example shows how to shut down a SPAN-on-Drop session:

```
switch# configure terminal
switch(config)# monitor session 1 type span-on-drop
switch(config-span-on-drop)# shut
switch(config-span-on-drop)#
```
This example shows how to enable a SPAN-on-Latency session:

```
switch# configure terminal
switch(config)# monitor session 1 type span-on-latency
switch(config-span-on-latency)# no shut
switch(config-span-on-latency)#
```
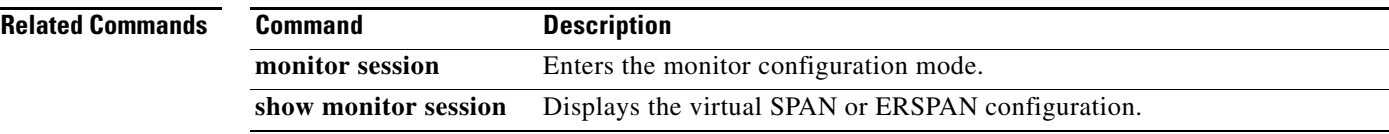

# **sleep instance**

To delay the execution of a command by a specified number of seconds in the maintenance profile, use the **sleep instance** command. You can delay multiple instances of a command. To remove the delay, use the **no** form of this command.

**sleep instance** *instance-number seconds*

**no sleep instance** *instance-number seconds*

## **Syntax Description**

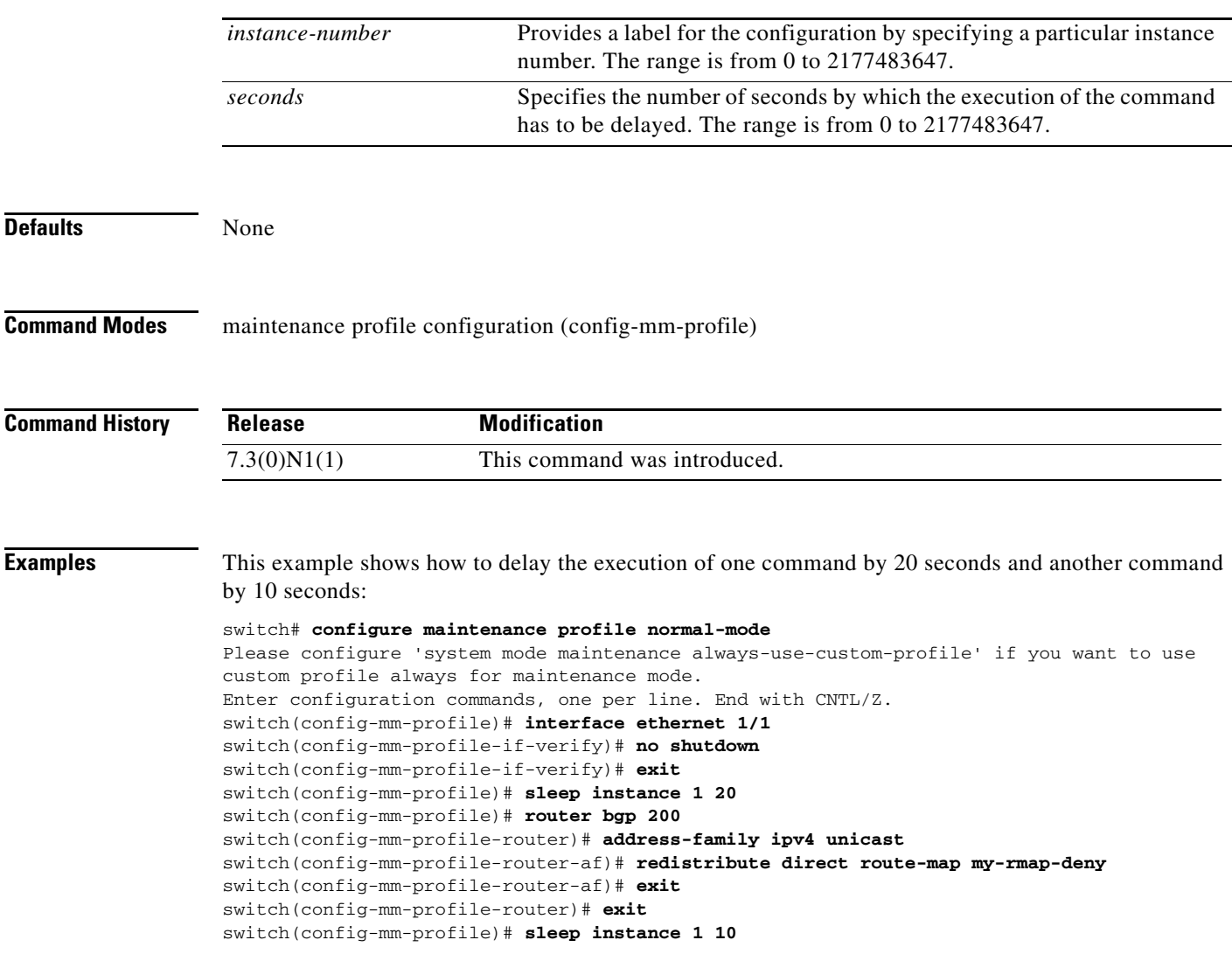

**Related Commands**

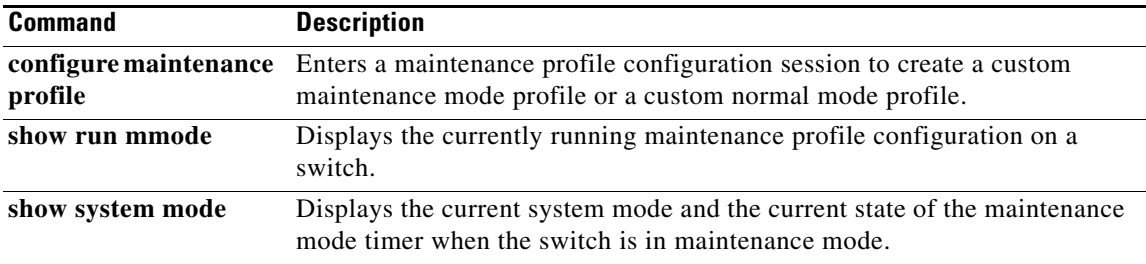

Ξ

# **snapshot create**

To create a snapshot, use the **snapshot create** command.

**snapshot create** *name description*

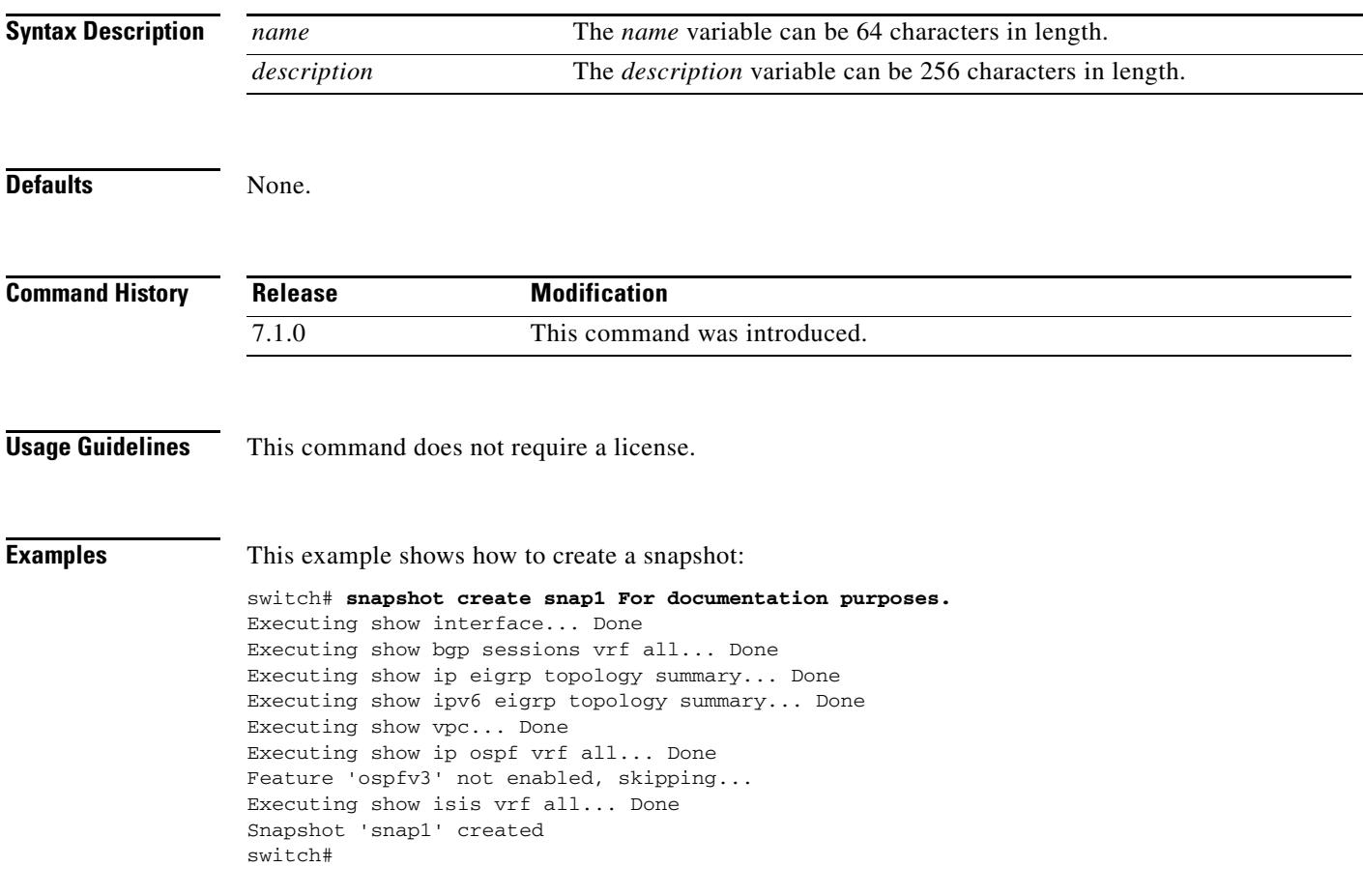

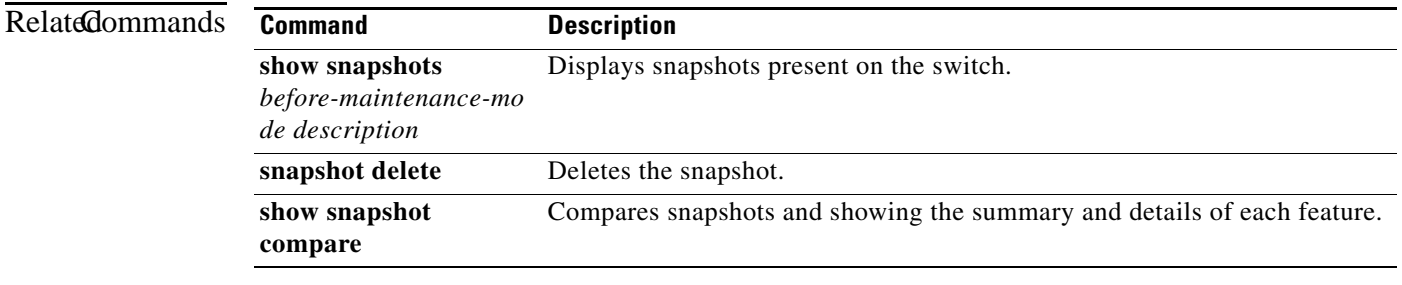

# **snapshot delete**

To delete a single snapshot or to delete all the snapshots in a system, use the **snapshot delete** command.

**snapshot delete** {**all |** *snapshot-name*}

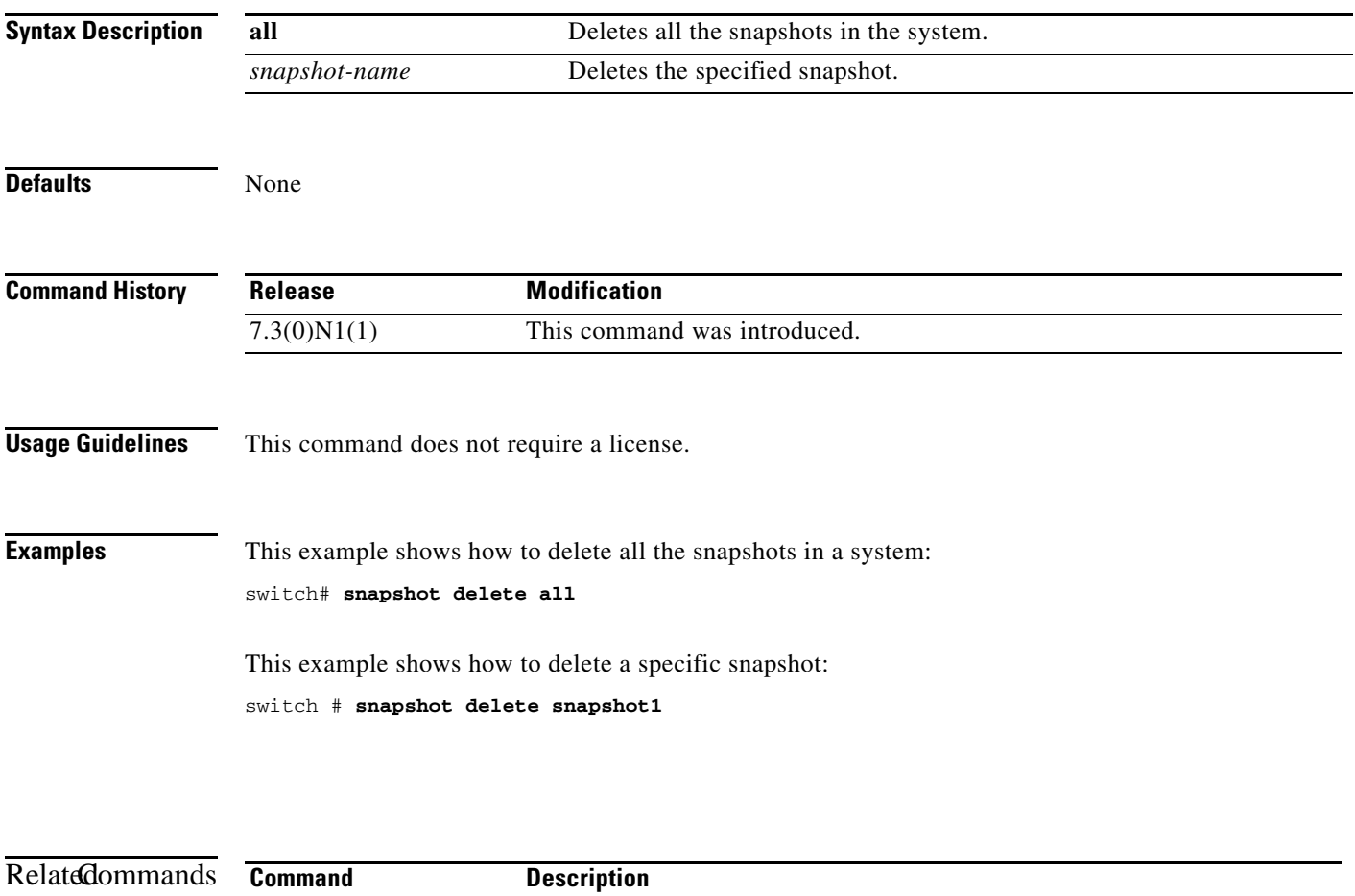

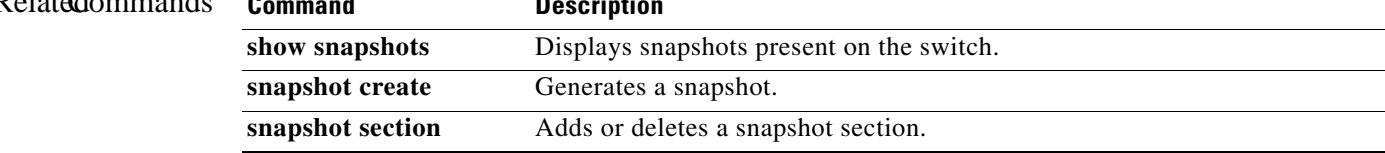

# **snapshot section**

To add or delete a snapshot section, use the **snapshot section** command.

**snapshot section** {**add** *section "show-command" row-id element-key1* [*element-key2*] *|* **delete** *section*}

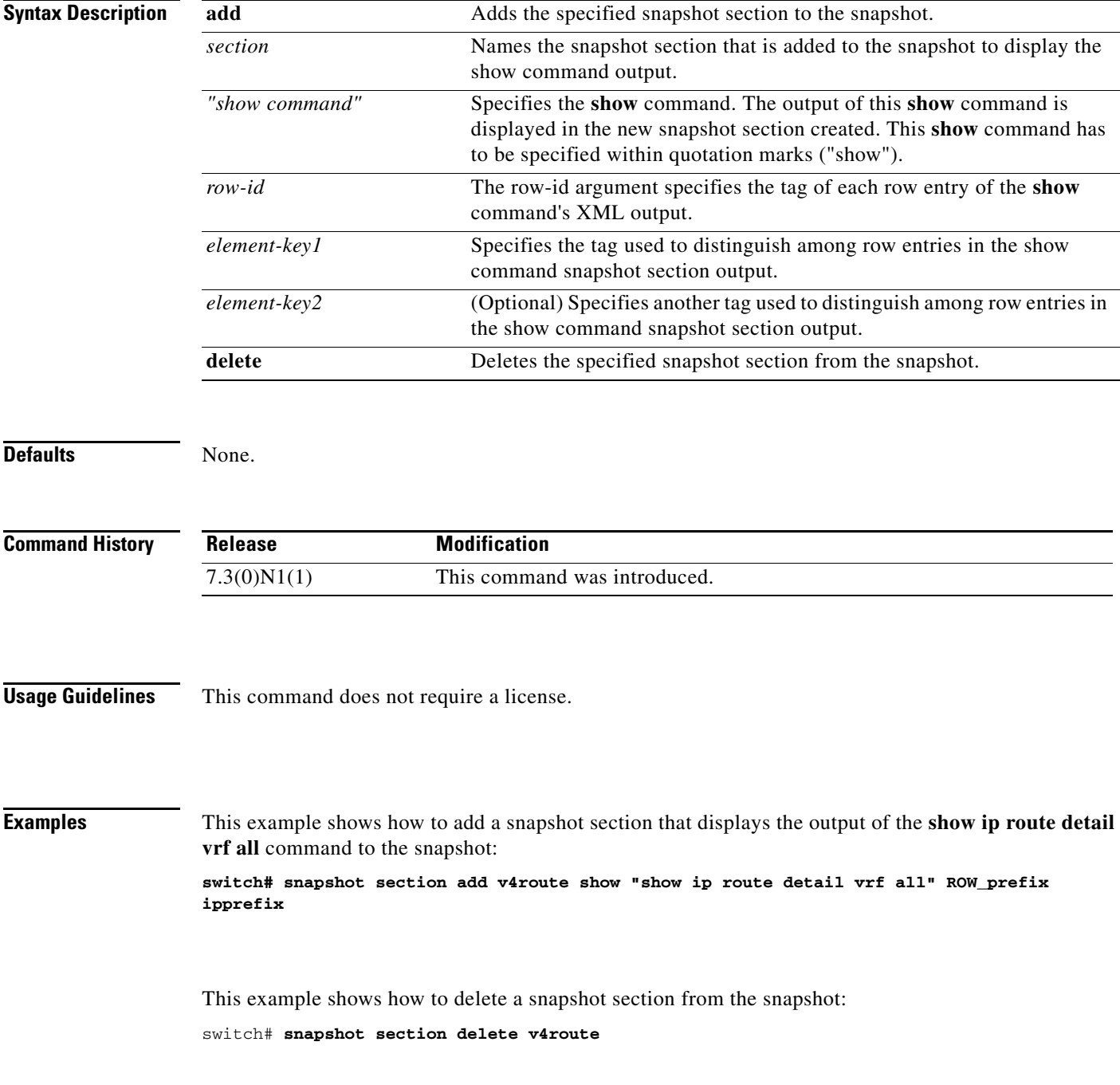

 $\mathbf{r}$ 

# **snmp-server aaa-user cache-timeout**

To configure the Simple Network Management Protocol (SNMP) time-out value for synchronized AAA users, use the **snmp-server aaa-user cache-timeout** command. To revert to the default settings, use the **no** form of this command.

**snmp-server aaa-user cache-timeout** *seconds*

**no snmp-server aaa-user cache-timeout** *seconds*

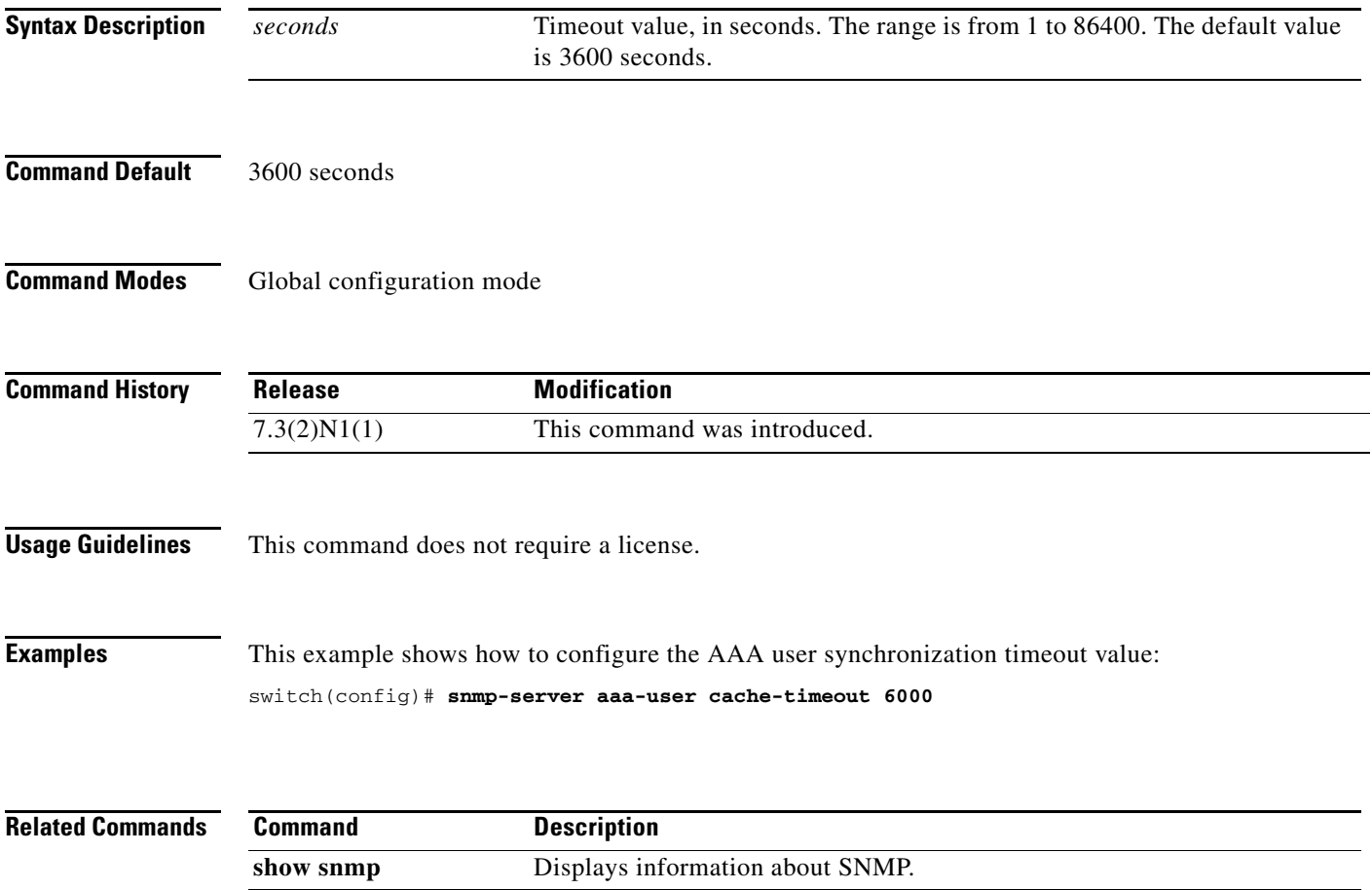

# **snmp-server community**

To create Simple Network Management Protocol (SNMP) communities for SNMPv1 or SNMPv2c, use the **snmp-server community** command. To revert to the defaults, sue the **no** form of this command.

**snmp-server community** *com-name* [**group** *grp-name* | **ro** | **rw** | **use-acl** *acl-name*]

**no snmp-server community** *com-name* [**group** *grp-name* | **ro** | **rw** | **use-acl** *acl-name*]

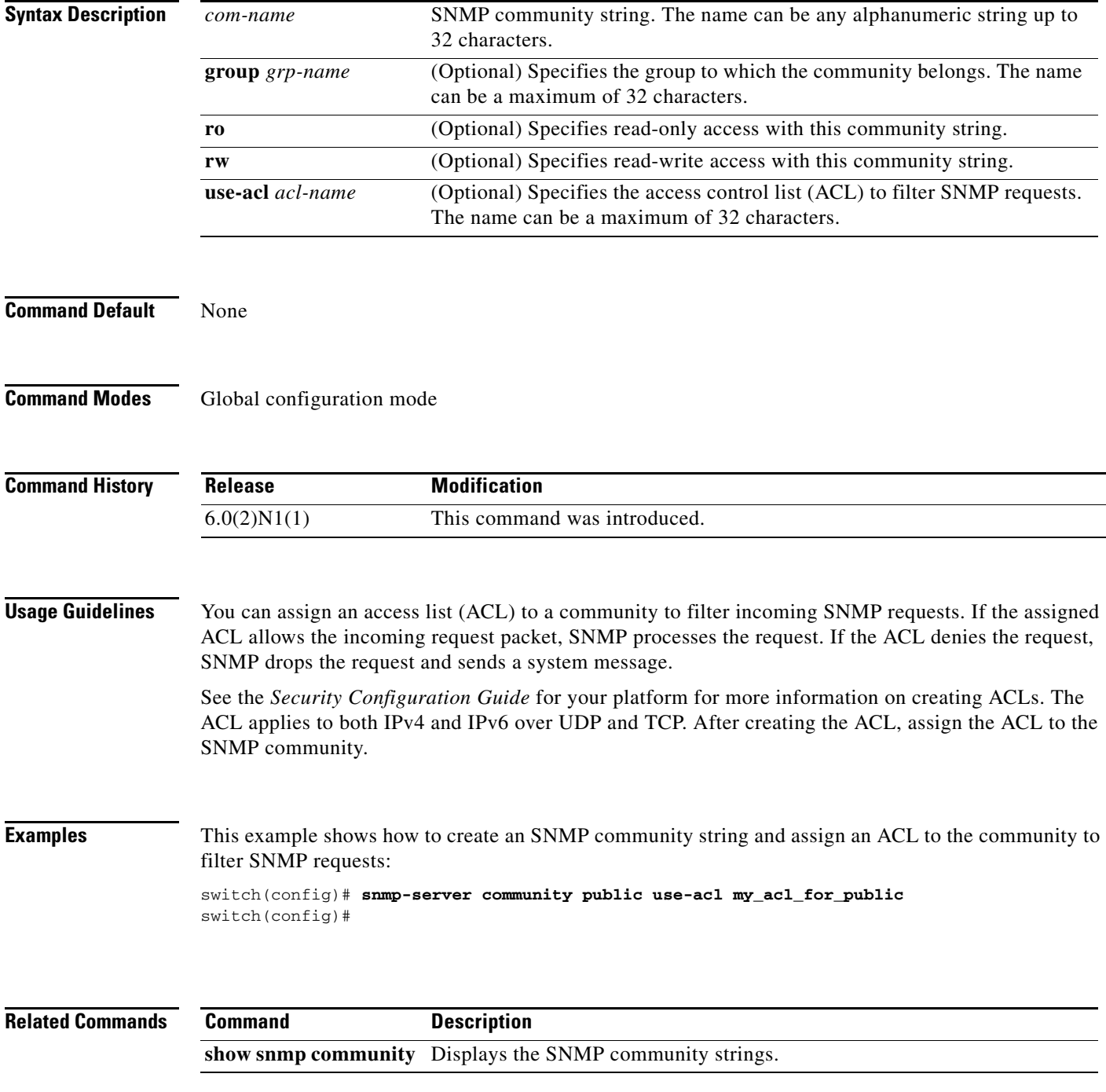

**Cisco Nexus 6000 Series NX-OS System Management Command Reference**

## **snmp-server contact**

To configure the Simple Network Management Protocol (SNMP) contact (sysContact) information, use the **snmp-server contact** command. To remove the contact information, use the **no** form of this command.

**snmp-server contact** [*text*]

**no snmp-server contact** [*text*]

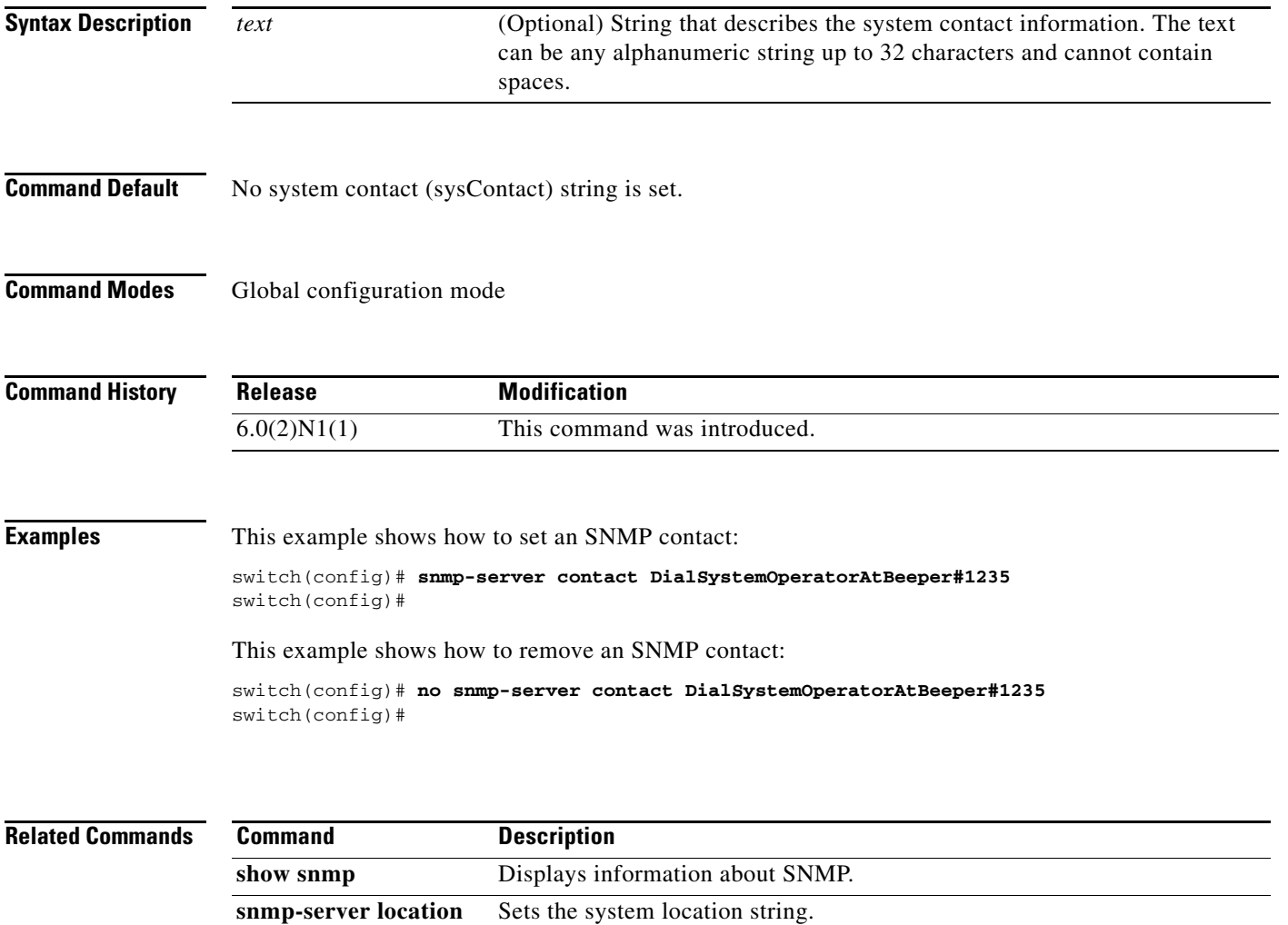

## **snmp-server context**

To configure the Simple Network Management Protocol (SNMP) context to logical network entity mapping, use the **snmp-server context** command. To remove the context, use the **no** form of this command.

**snmp-server context** *context-name* [**instance** *instance-name*] [**vrf** {*vrf-name* | **default** *|*  **management**}] [**topology** *topology-name*]

**no snmp-server context** *context-name* [**instance** *instance-name*] [**vrf** {*vrf-name* | **default** *|*  **management**}] [**topology** *topology-name*]

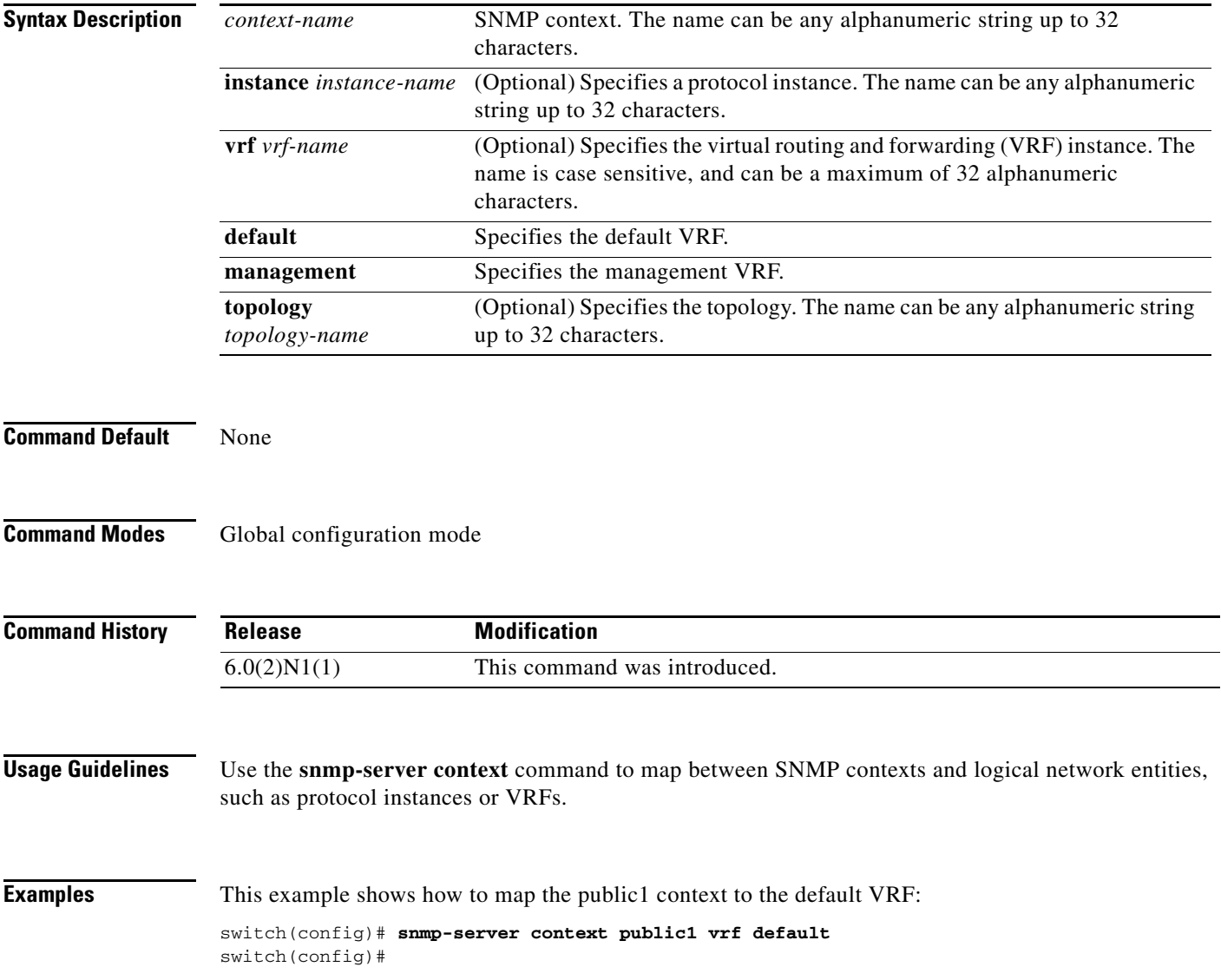

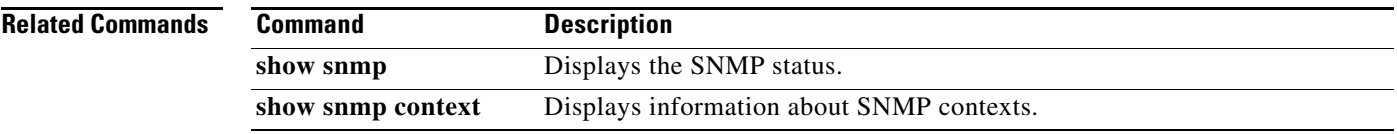

Ξ

## **snmp-server enable traps**

To enable the Simple Network Management Protocol (SNMP) notifications, use the **snmp-server enable traps** command. To disable SNMP notifications, use the **no** form of this command.

**snmp-server enable traps**

```
[aaa [server-state-change] | 
    callhome [event-notify | smtp-send-fail] | 
    entity {entity_fan_status_change | entity_mib_change | entity_module_inserted | 
    entity_module_removed | entity_module_status_change | entity_power_out_change | 
    entity_power_status_change | entity_unrecognised_module} | 
    fcdomain | 
    fcns | 
    fcs | 
    fctrace | 
    fspf | 
    license [notify-license-expiry | notify-license-expiry-warning | notify-licensefile-missing | 
    notify-no-license-for-feature] | 
    link | 
    rf [redundancy_framework] | 
    rmon [fallingAlarm | hcFallingAlarm | hcRisingAlarm | risingAlarm] | 
    rscn | 
    snmp [authentication] | 
    vsan | vtp | 
    zone [default-zone-behavior-change | merge-failure | merge-success | request-reject1 | 
    unsupp-mem]]
no snmp-server enable traps
    [aaa [server-state-change] | 
    callhome [event-notify | smtp-send-fail] | 
    entity {entity_fan_status_change | entity_mib_change | entity_module_inserted | 
    entity_module_removed | entity_module_status_change | entity_power_out_change | 
    entity_power_status_change | entity_unrecognised_module} | 
    fcdomain | 
    fcns | 
    fcs | 
    fctrace | 
    fspf | 
    license [notify-license-expiry | notify-license-expiry-warning | notify-licensefile-missing | 
    notify-no-license-for-feature] | 
    link | 
    rf [redundancy_framework] | 
    rmon [fallingAlarm | hcFallingAlarm | hcRisingAlarm | risingAlarm] | 
    rscn | 
    snmp [authentication] | 
    vsan | vtp | 
    zone [default-zone-behavior-change | merge-failure | merge-success | request-reject1 | 
    unsupp-mem]]
```
**Syntax Description aaa a** (Optional) Enables notifications for a AAA server state change. **server-state-change** (Optional) Specifies the AAA server state change.

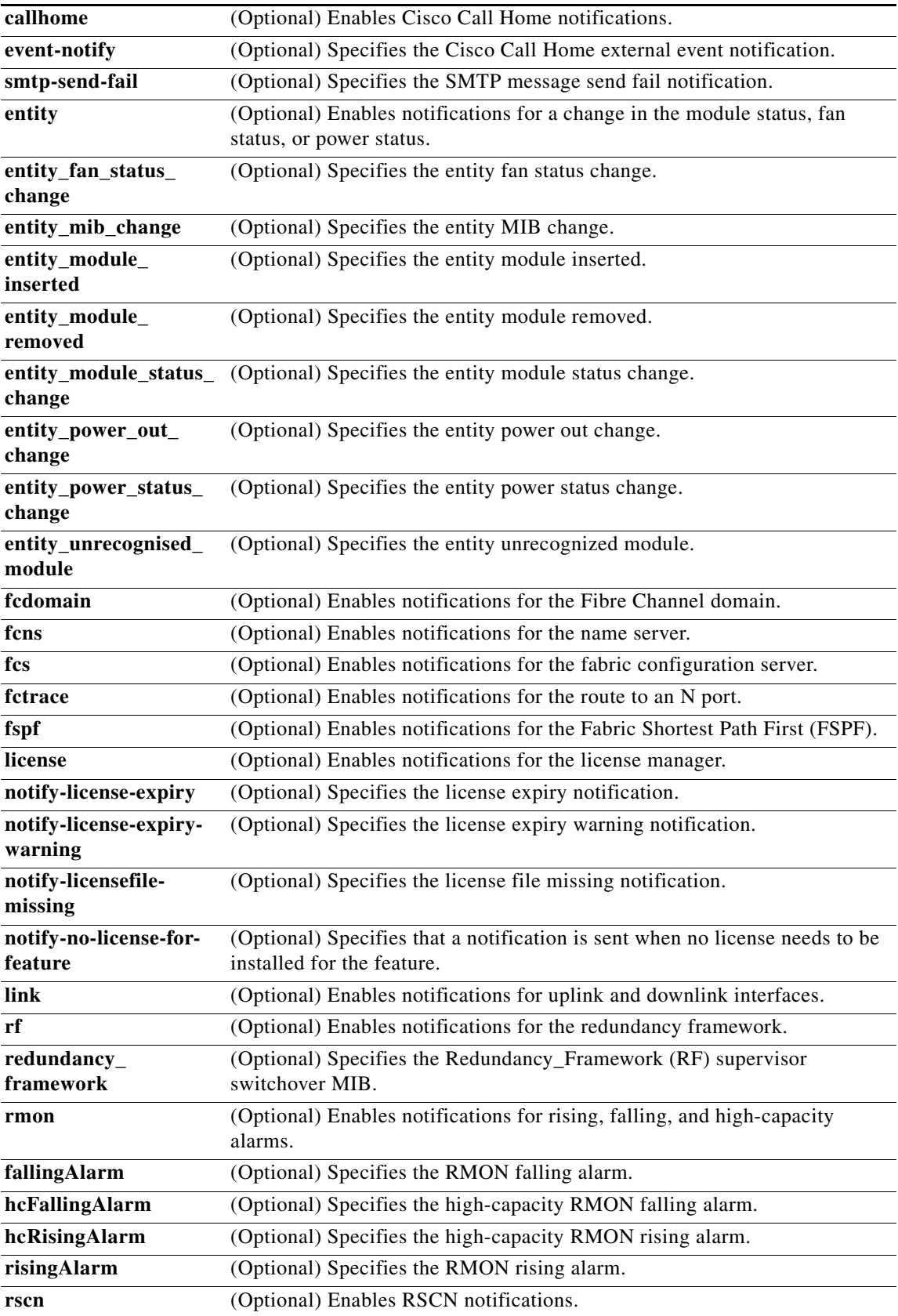

۰

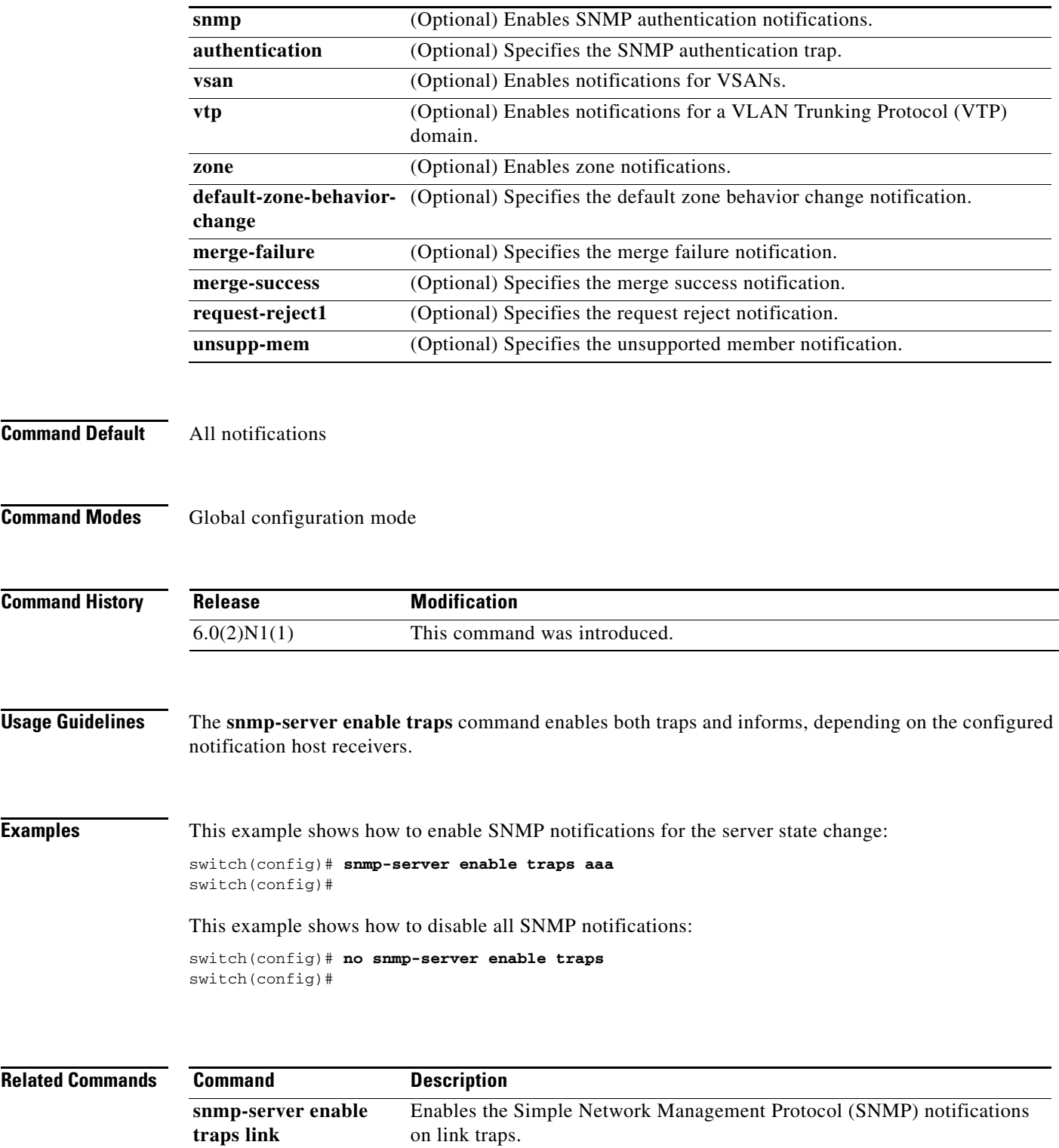

on link traps.

show snmp trap Displays the SNMP notifications enabled or disabled.

## **snmp-server enable traps link**

To enable the Simple Network Management Protocol (SNMP) notifications on link traps, use the **snmp-server enable traps link** command. To disable SNMP notifications on link traps, use the **no** form of this command.

**snmp-server enable traps link** [*notification-type*]

**no snmp-server enable traps link** [*notification-type*]

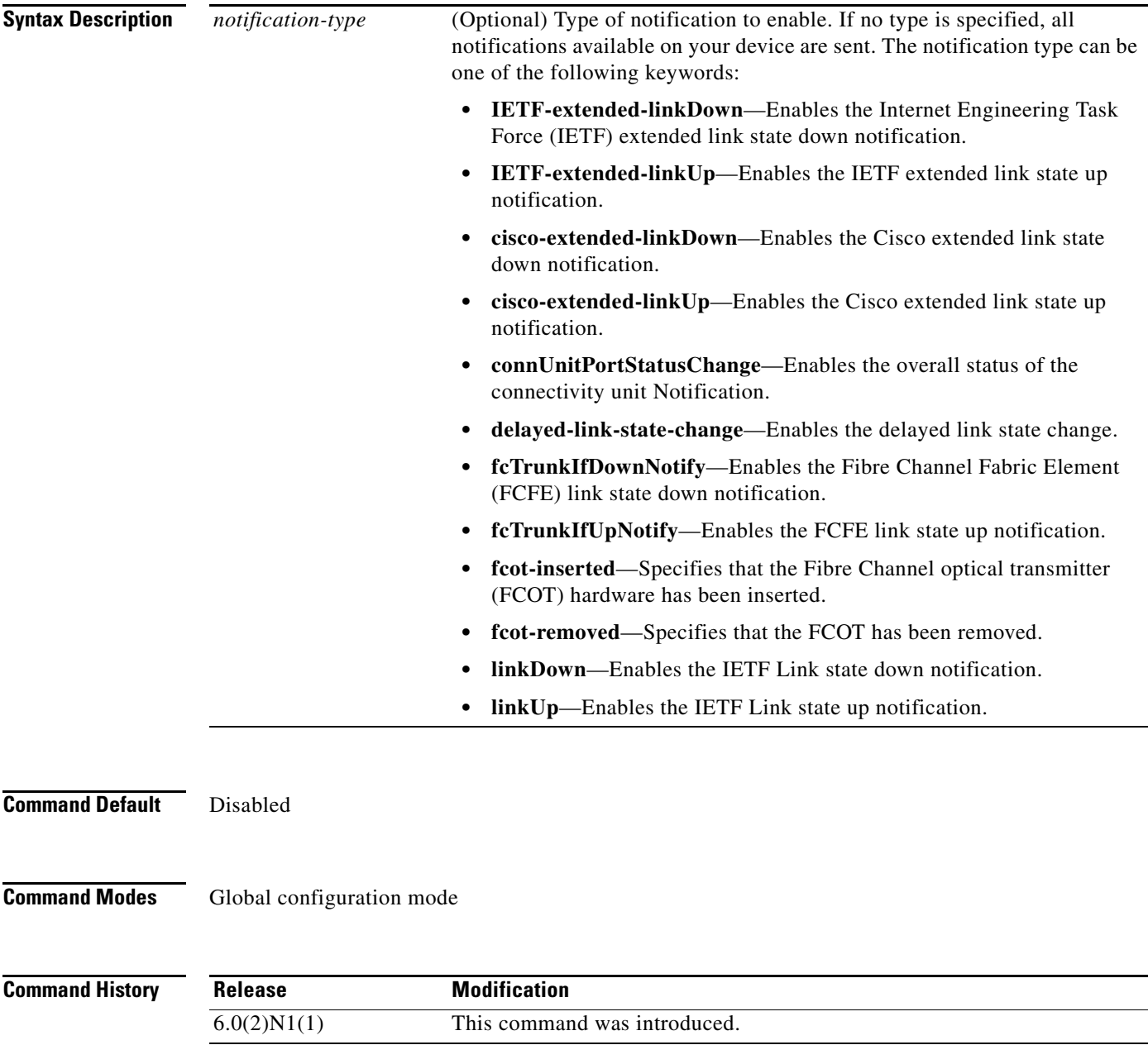

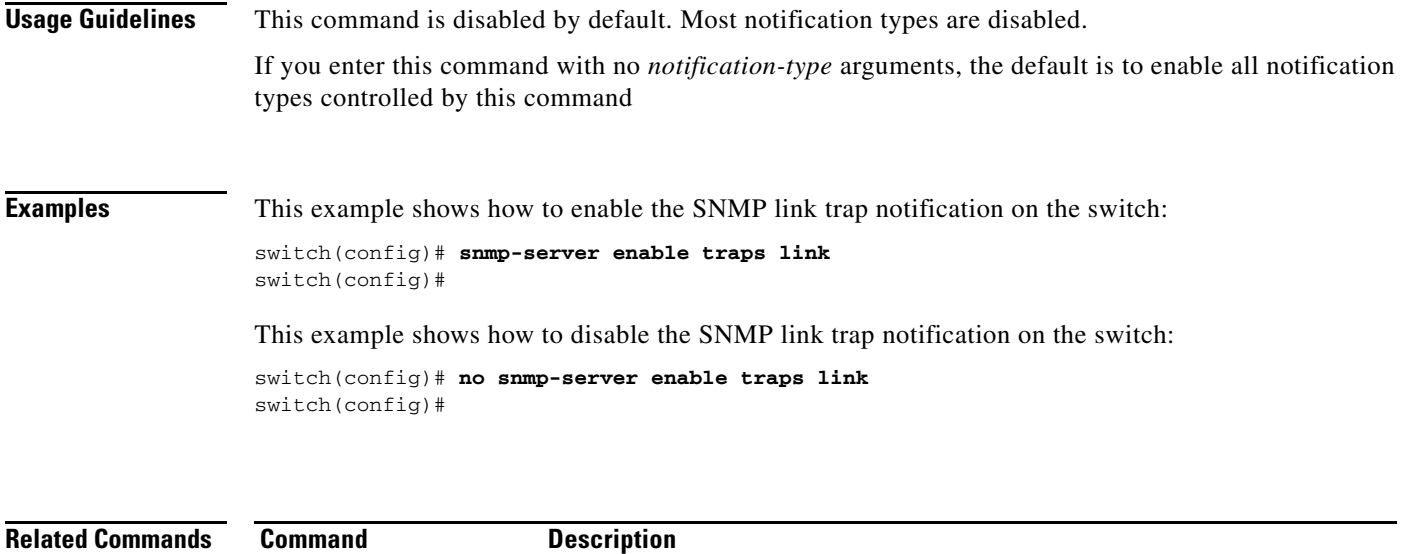

**show snmp trap** Displays the SNMP notifications enabled or disabled.

## **snmp-server globalEnforcePriv**

To configure Simple Network Management Protocol (SNMP) message encryption for all users, use the **snmp-server globalEnforcePriv** command. To remove the encryption, use the **no** form of this command.

**snmp-server globalEnforcePriv**

**no snmp-server globalEnforcePriv**

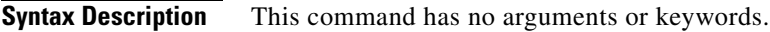

**Command Default** The SNMP agent accepts SNMPv3 messages without authentication and encryption.

**Command Modes** Global configuration mode

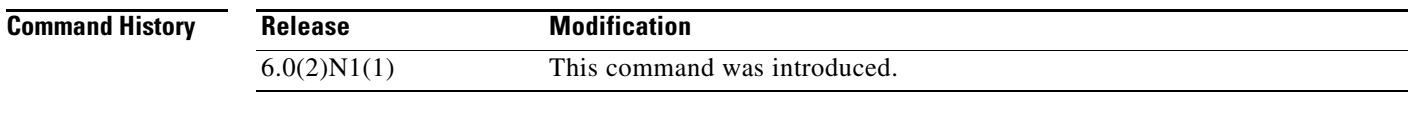

**Examples** This example shows how to configure SNMP message encryption for all users:

switch(config)# **snmp-server globalEnforcePriv** switch(config)#

This example shows how to remove SNMP message encryption for all users:

switch(config)# **no snmp-server globalEnforcePriv** switch(config)#

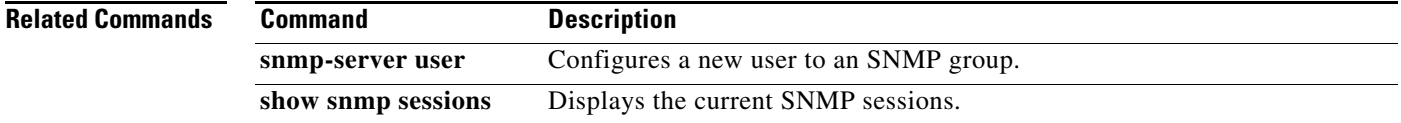

Г

## **snmp-server host**

To specify the recipient of a Simple Network Management Protocol (SNMP) notification operation, use the **snmp-server host** command. To remove the specified host, use the **no** form of this command.

**snmp-server host** *host-address* {*community-string* | **filter-vrf** {*vrf-name* | **default | management**} | {**informs** | **traps**} {*community-string* | **version** {**1** | **2c** | **3** {**auth** | **noauth** | **priv**}} *community-string* [**udp-port** *port*]} | **version** {**1** | **2c** | **3** {**auth** | **noauth** | **priv**}} *community-string* [**udp-port** *port*]}

**no snmp-server host** *host-address* {*community-string* | **filter-vrf** {*vrf-name* | **default | management**}

| {**informs** | **traps**} {*community-string* | **version** {**1** | **2c** | **3** {**auth** | **noauth** | **priv**}} *community-string* [**udp-port** *port*]}

| **version** {**1** | **2c** | **3** {**auth** | **noauth** | **priv**}} *community-string* [**udp-port** *port*]}

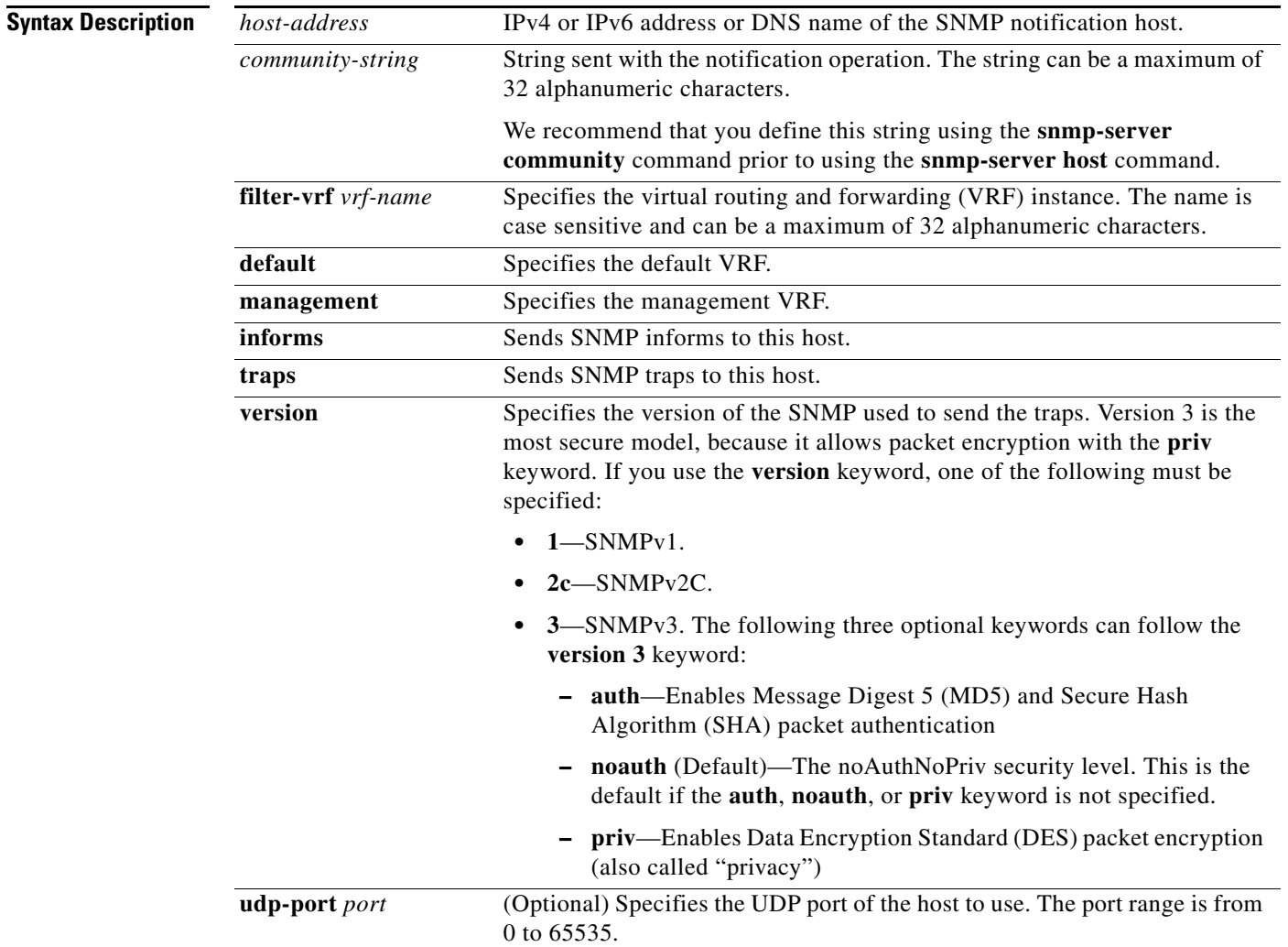

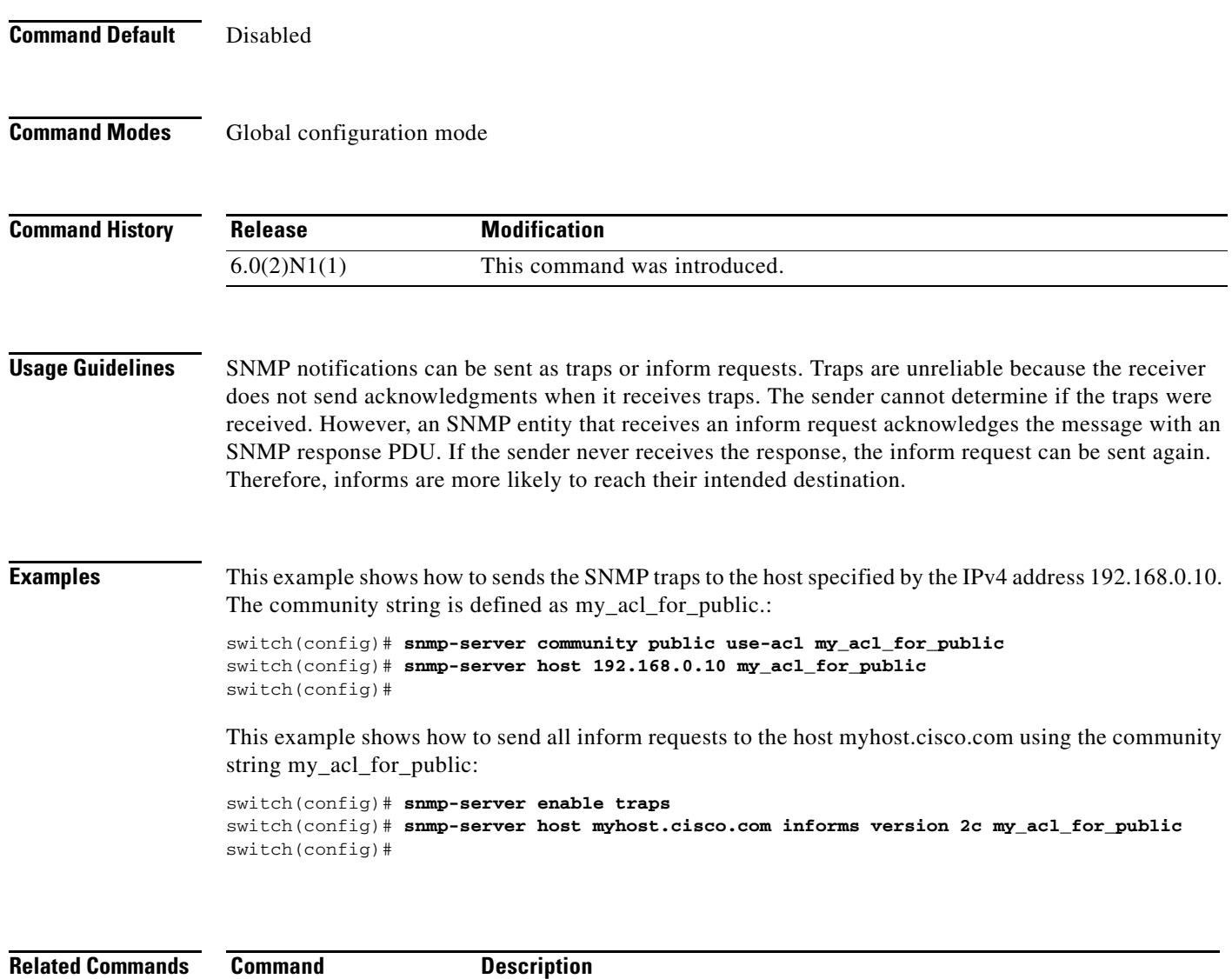

**show snmp host** Displays information about the SNMP host.

# **snmp-server location**

To set the Simple Network Management Protocol (SNMP) system location string, use the **snmp-server location** command. To remove the location string, use the **no** form of this command.

**snmp-server location** [*text*]

**no snmp-server location** [*text*]

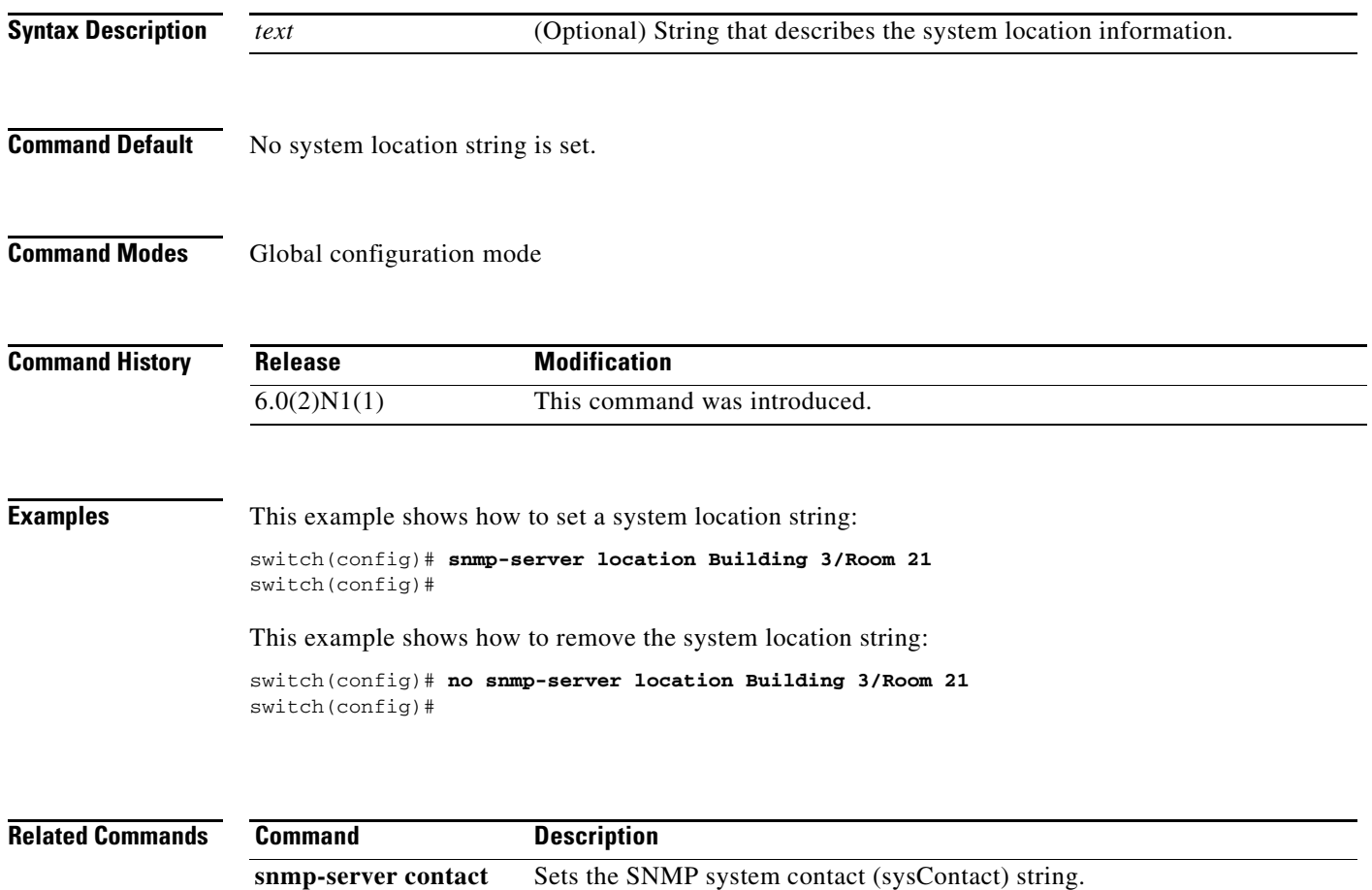

٦

a ka

## **snmp-server mib community-map**

To configure a Simple Network Management Protocol (SNMP) context to map to a logical network entity, such as a protocol instance or VRF, use the **snmp-server mib community-map** command. To remove the mapping, use the **no** form of this command.

**snmp-server mib community-map** *community-string* **context** *context-name*

**no snmp-server mib community-map** *community-string* **context** *context-name*

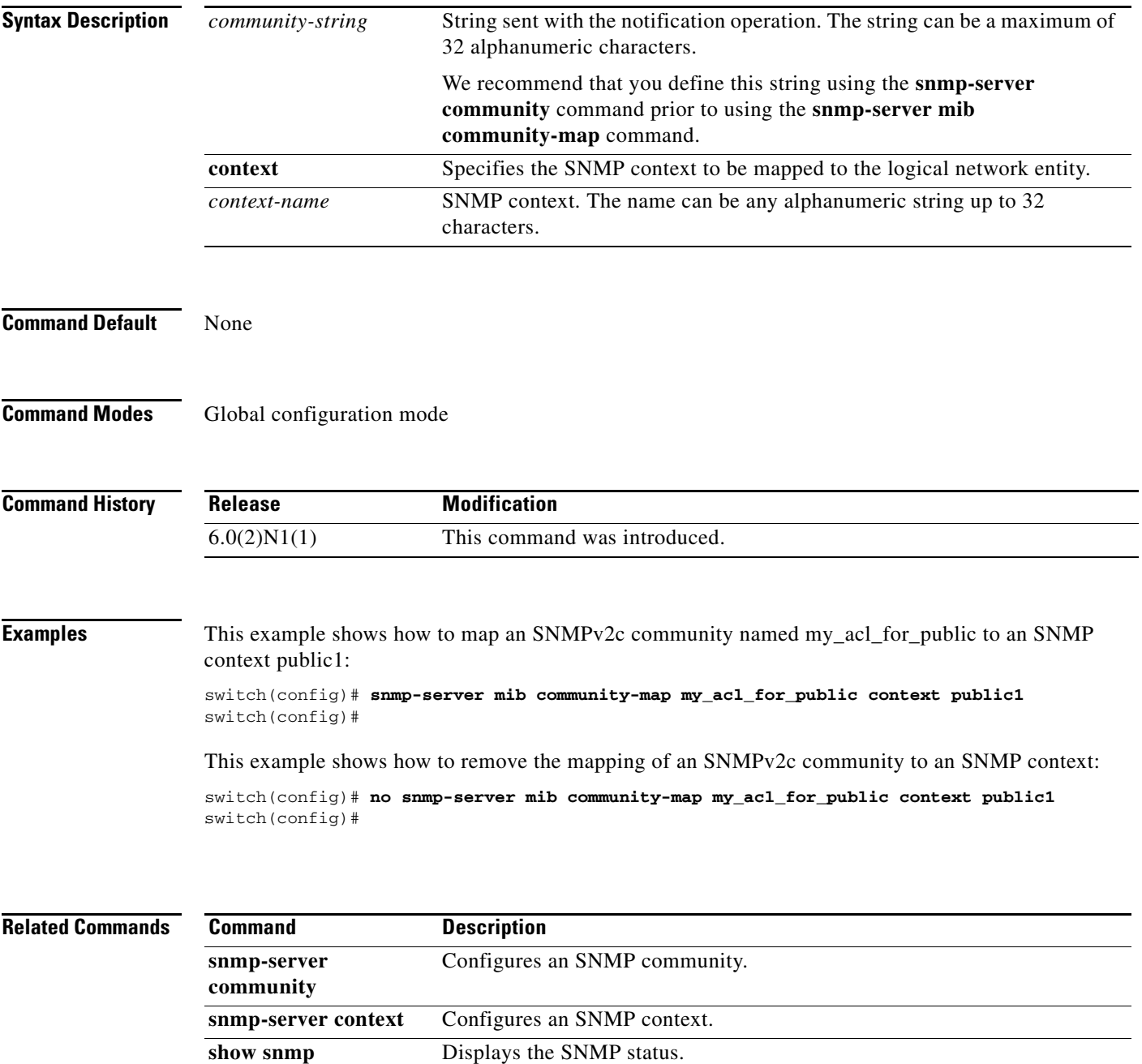

## **snmp-server tcp-session**

To enable a one-time authentication for Simple Network Management Protocol (SNMP) over a TCP session, use the **snmp-server tcp-session** command. To disable the one-time authentication, use the **no** form of this command.

**snmp-server tcp-session** [**auth**]

**no snmp-server tcp-session** [**auth**]

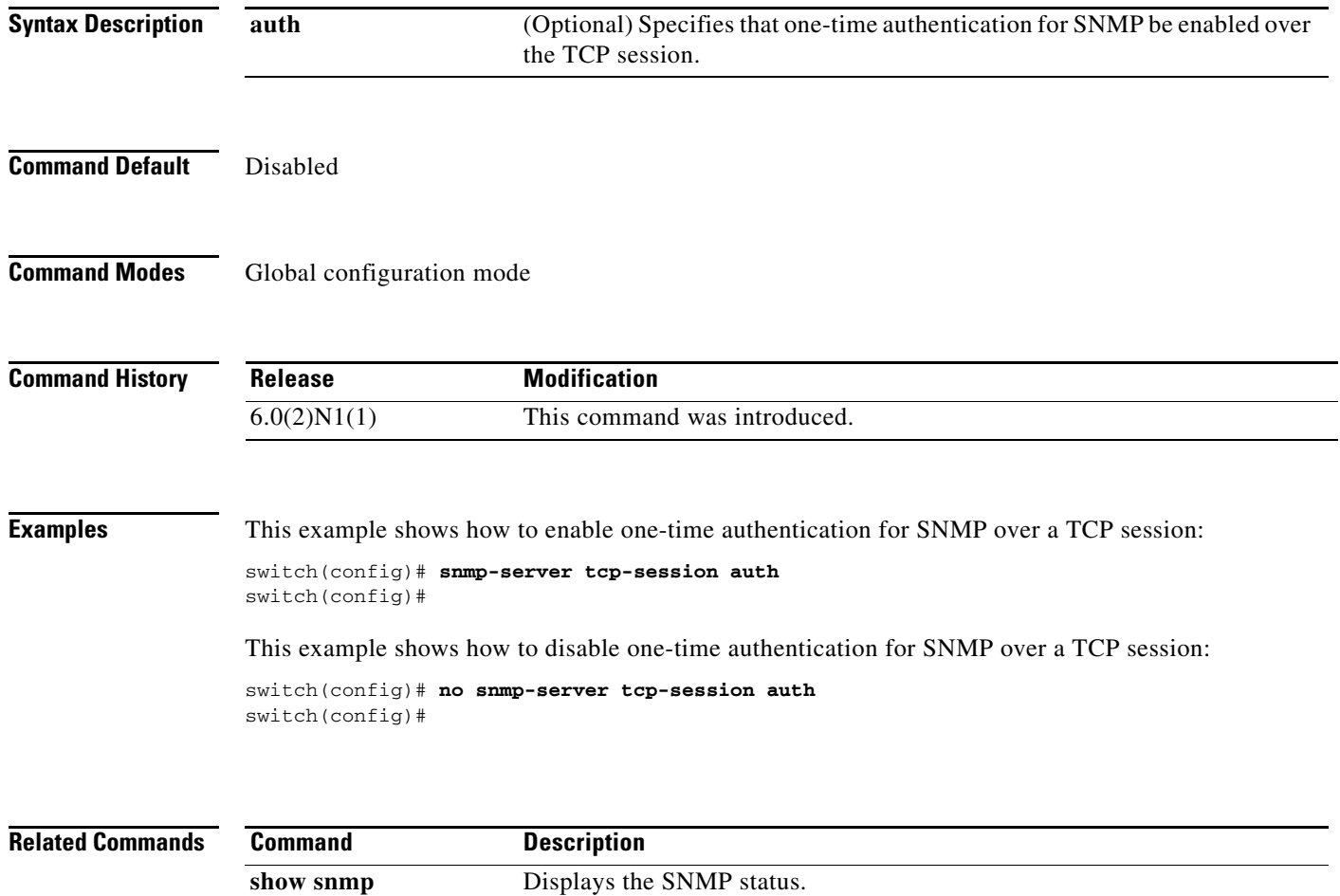

## **snmp-server user**

To configure a new user to a Simple Network Management Protocol (SNMP) group, use the **snmp-server user** command. To remove a user from an SNMP group, use the **no** form of this command.

**snmp-server user** *username* [*groupname*] [**auth** {**md5** | **sha**} *auth-password* [{**engineID** *engine-ID* | **localizedkey** | **priv** {*priv-password* | **aes-128**}}]]

**no snmp-server user**

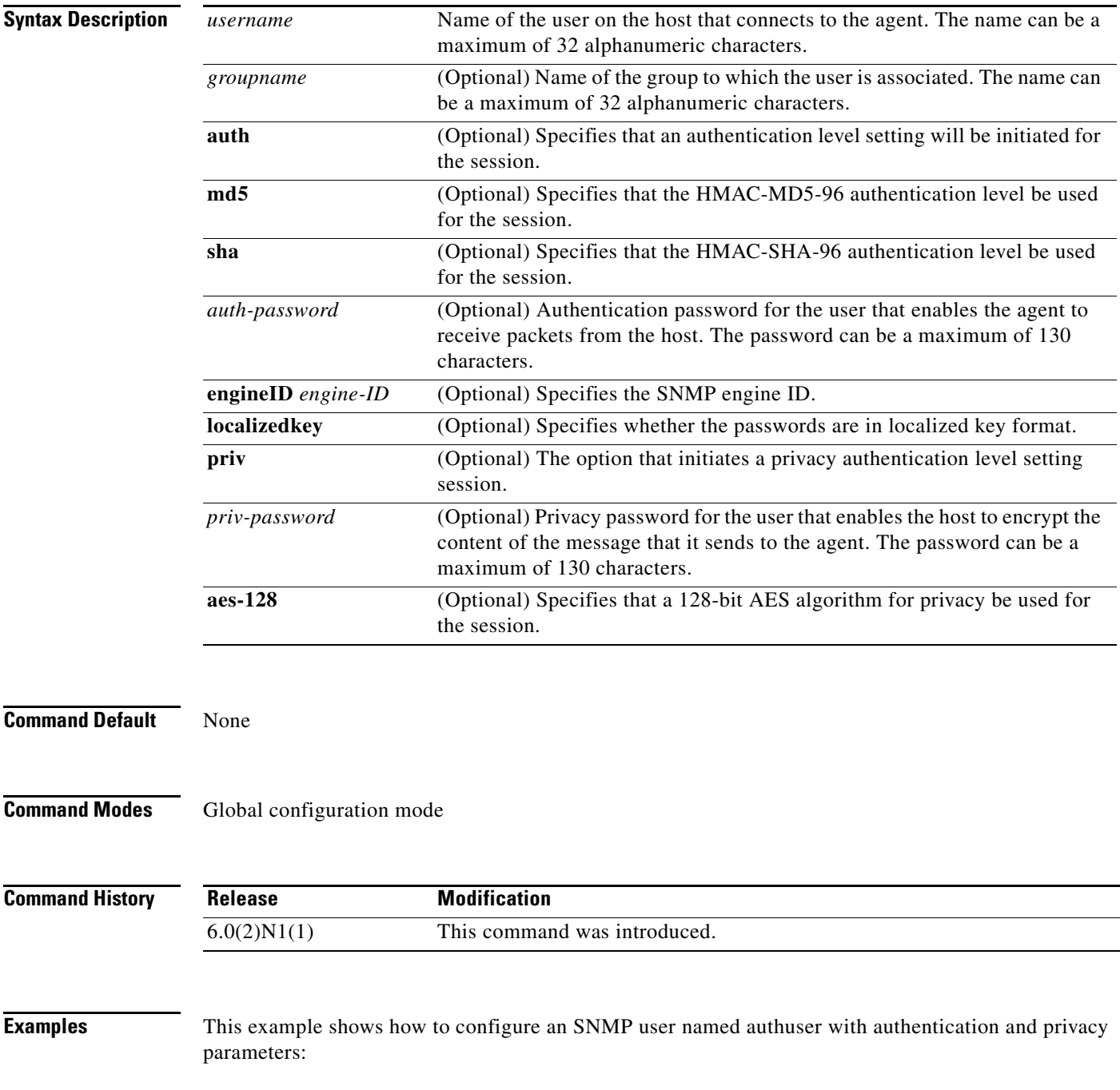

switch(config)# **snmp-server user authuser publicsecurity auth sha shapwd priv aes-128** switch(config)#

This example shows how to delete an SNMP user:

switch(config)# **no snmp-server user authuser**  switch(config)#

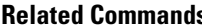

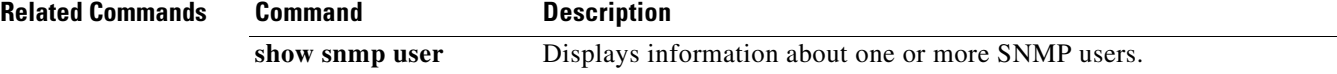

## **snmp trap link-status**

To enable Simple Network Management Protocol (SNMP) link trap generation on an interface, use the **snmp trap link-status** command. To disable SNMP link traps, use the **no** form of this command.

**snmp trap link-status**

**no snmp trap link-status**

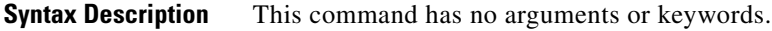

**Command Default** Enabled

**Command Modes** Interface configuration mode Virtual Ethernet interface configuration mode

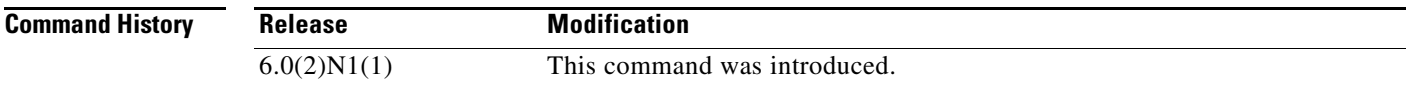

## **Usage Guidelines** By default, SNMP link traps are sent when a Layer 2 interface goes up or down. You can disable SNMP link trap notifications on an individual interface. You can use these limit notifications on a flapping interface (an interface that transitions between up and down repeatedly).

You can use this command on the following interfaces:

- **•** Layer 2 interface
- **•** Layer 3 interface

 $\mathscr{P}$ 

**Note** Use the **no switchport** command to configure an interface as a Layer 3 interface.

**•** Virtual Ethernet interface

Examples This example shows how to disable SNMP link-state traps for a specific Layer 2 interface:

```
switch(config)# interface ethernet 1/1
switch(config-if)# no snmp trap link-status
switch(config-if)#
```
This example shows how to enable SNMP link-state traps for a specific Layer 3 interface:

```
switch(config)# interface ethernet 1/5
switch(config-if)# no switchport
switch(config-if)# snmp trap link-status
switch(config-if)#
```
This example shows how to enable SNMP link-state traps for a specific Layer 2 interface:

 $\mathbf{r}$ 

```
switch(config)# interface ethernet 1/1
switch(config-if)# snmp trap link-status
switch(config-if)#
```
This example shows how to enable SNMP link-state traps for a specific virtual Ethernet interface:

```
switch(config)# interface vethernet 1
switch(config-if)# snmp trap link-status
switch(config-if)#
```
## **Related Commands**

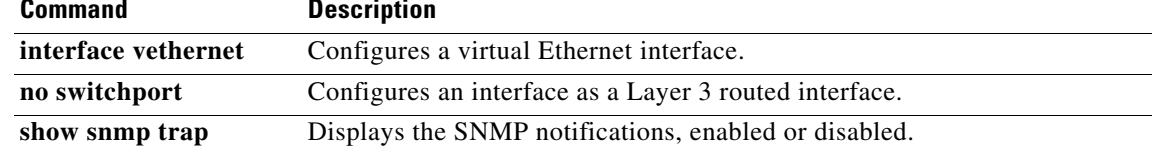

# **soft-reload**

To perform a manual soft reload of the switch, use the **soft-reload** command.

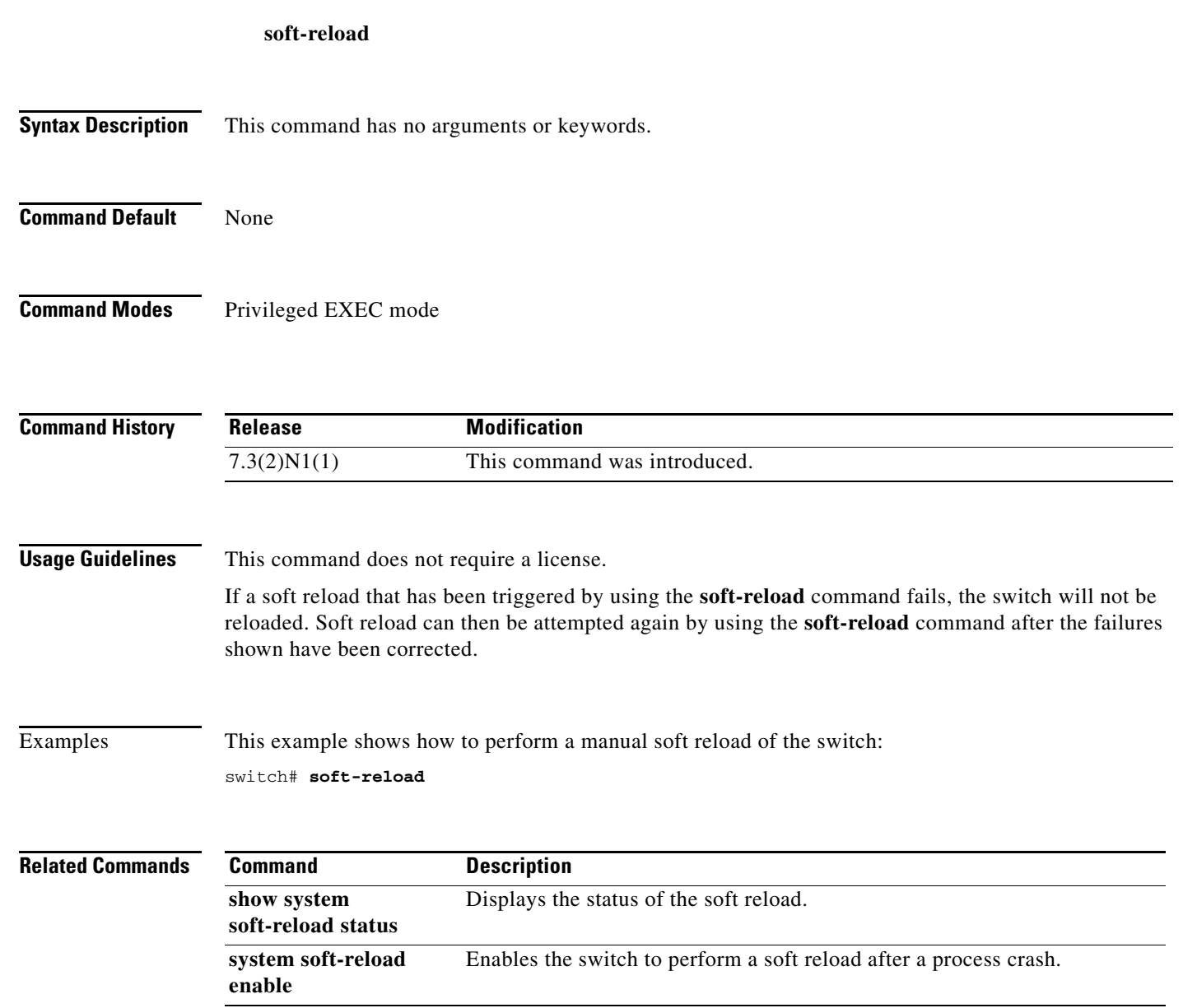

## **source**

To configure the NetFlow exporter interface to use to reach the NetFlow collector for the configured destination, use the **source** command. To remove the source, use the **no** form of this command.

**source** *if-type if-number*

**no source** [*if-type if-number*]

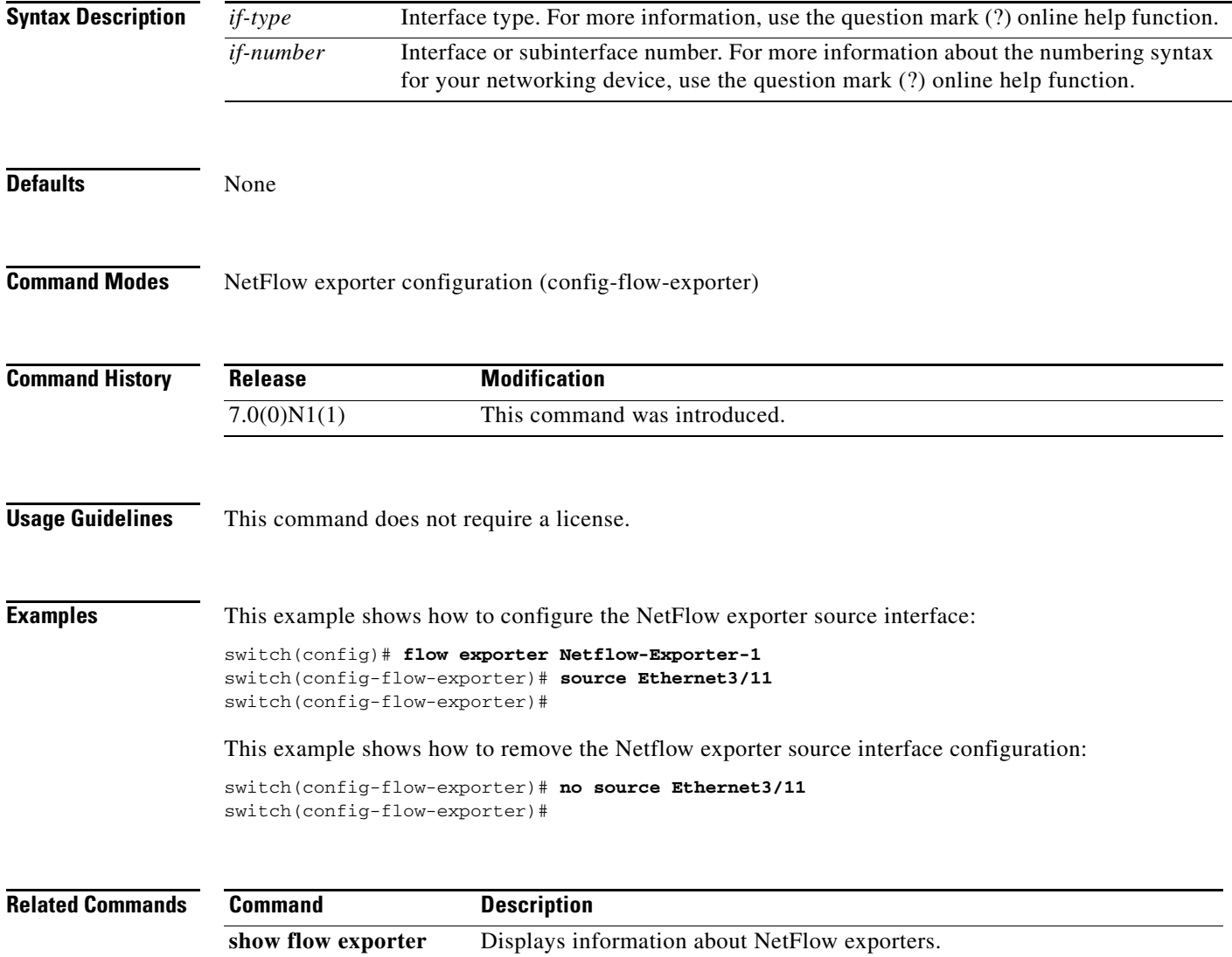

## **source interface (SPAN, ERSPAN)**

To add an Ethernet Switched Port Analyzer (SPAN) or an Encapsulated Remote Switched Port Analyzer (ERSPAN) source port, use the **source** command. To remove the source SPAN or ERSPAN port, use the **no** form of this command.

**source** {**interface** {**ethernet** *slot*/[*QSFP-module/*]*port* | **port-channel** *channel-num* | **vethernet** *veth-num*} [{**both** | **rx** | **tx**}] | **vlan** *vlan-num* | **vsan** *vsan-num*}

**no source** {**interface** {**ethernet** *slot*/[*QSFP-module/*]*port* | **port-channel** *channel-num* | **vethernet** *veth-num*} [{**both** | **rx** | **tx**}] | **vlan** *vlan-num* | **vsan** *vsan-num*}

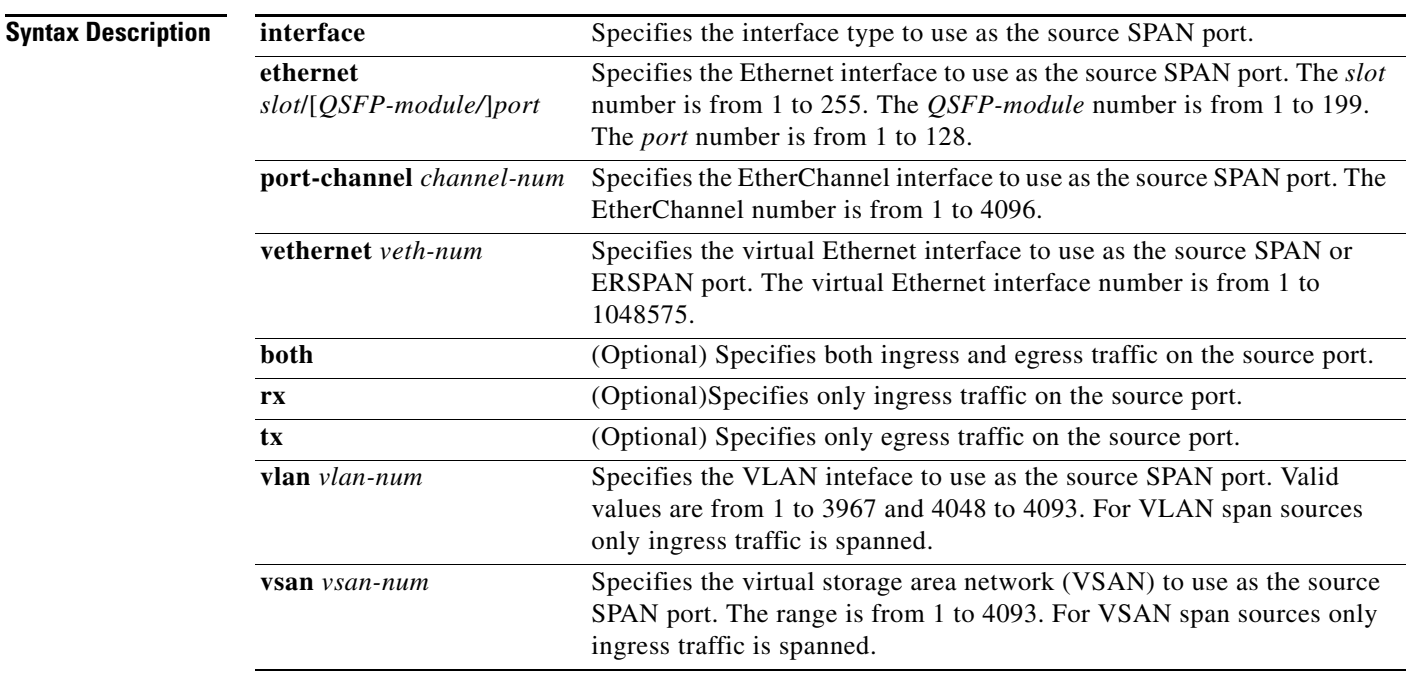

## **Command Default** None

**Command Modes** SPAN session configuration mode (config-monitor) ERSPAN source session configuration mode (config-erspan-src) SPAN-on-Drop session configuration mode (config-span-on-drop) SPAN-on-Drop ERSPAN session configuration mode (config-span-on-drop-erspan) SPAN-on-Latency session configuration mode (config-span-on-latency) SPAN-on-Latency ERSPAN session configuration mode (config-span-on-latency-erspan)

Г

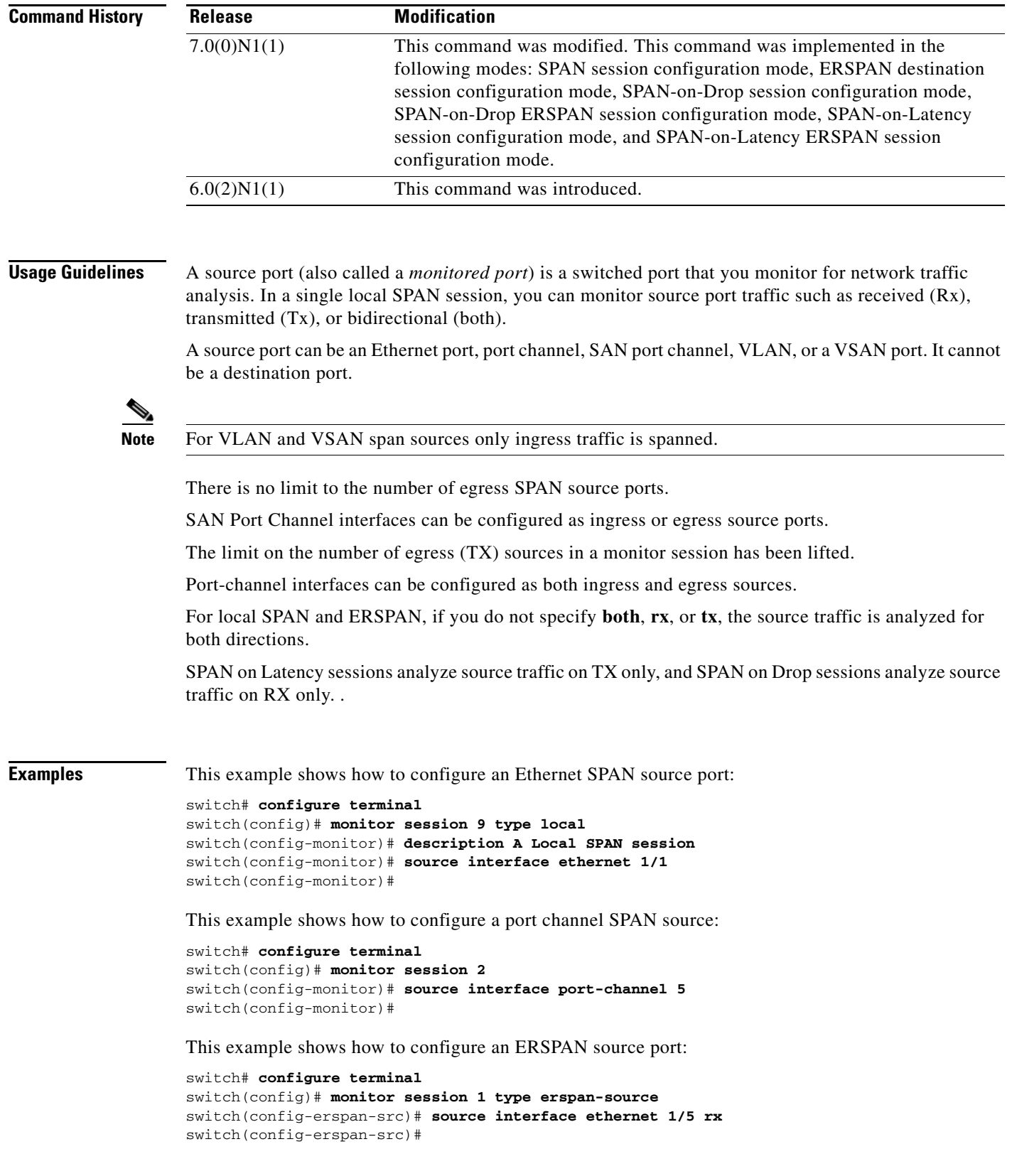

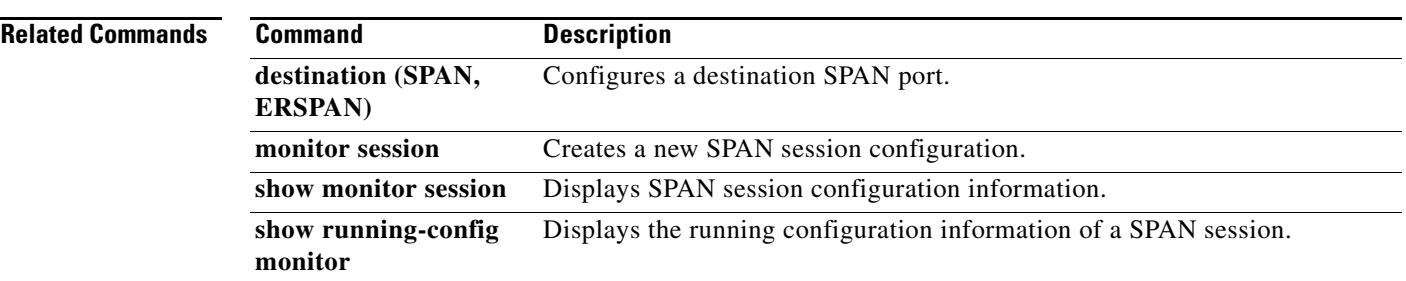

Ξ

## **source ip**

To add a source port to an Encapsulated Remote Switched Port Analyzer (ERSPAN) destination session use the **source ip** command, in ERSPAN destination session configuration mode. To remove the source port, use the **no** form of this command.

**source ip** *ip-address*

**no source** *ip-address*

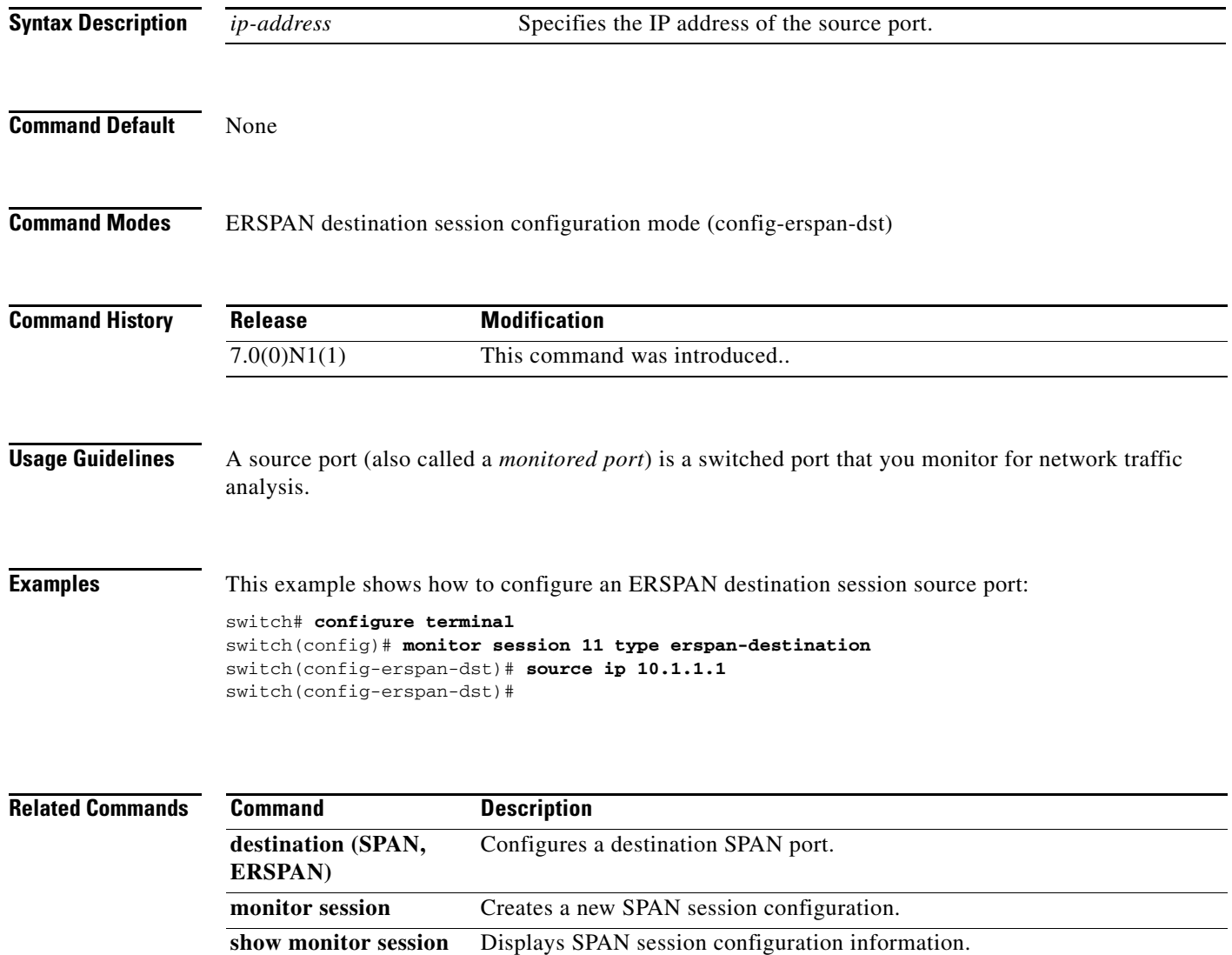

**show running-config**  Displays the running configuration information of a SPAN session.

# **switchport monitor rate-limit**

To configure a rate limit to monitor traffic on an interface, use the **switchport monitor rate-limit** command. To remove a rate limit, use the **no** form of this command.

**switchport monitor rate-limit 1G**

**no switchport monitor rate-limit** [**1G**]

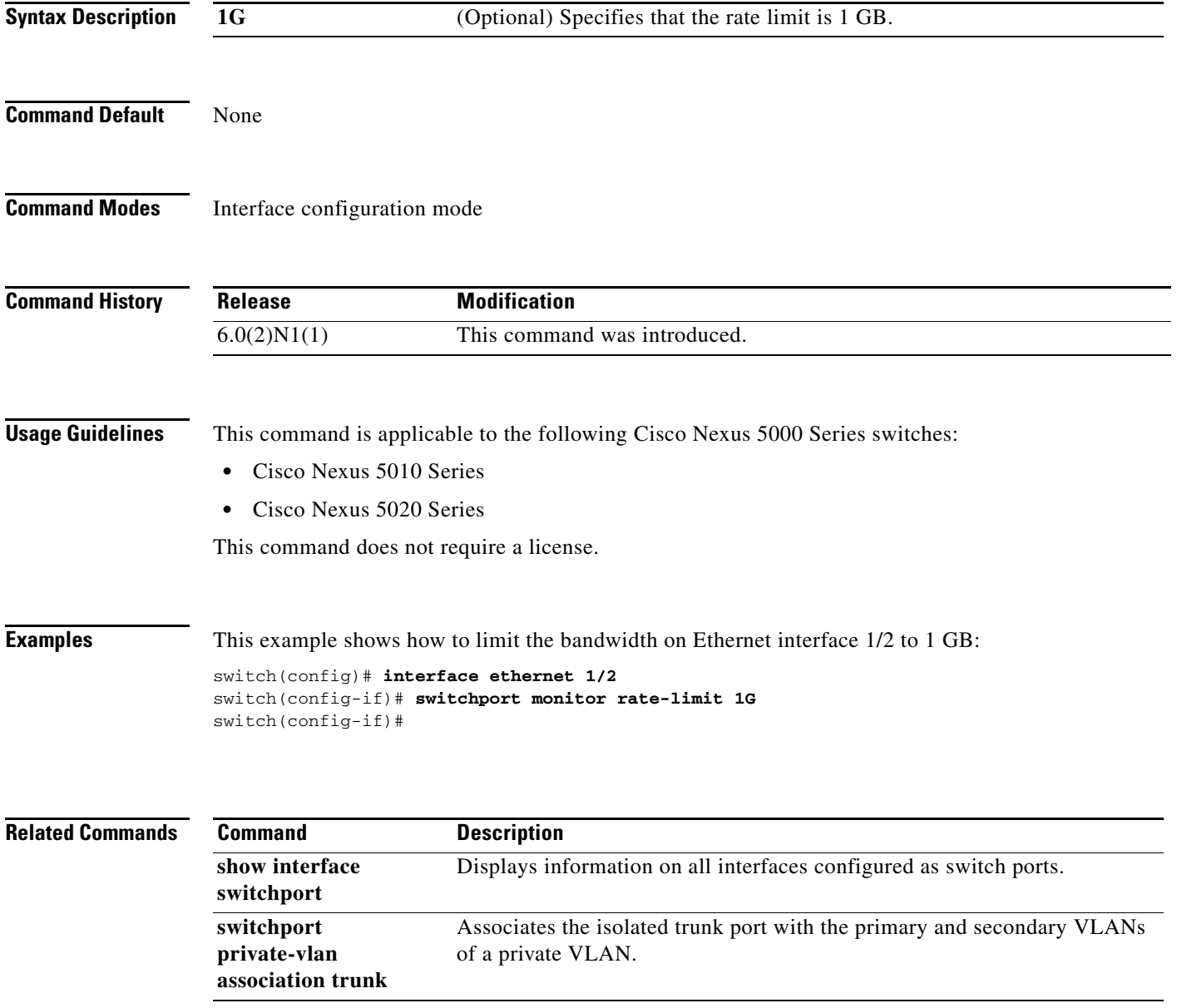

# **switch-profile**

To create or configure a switch profile, use the **switch-profile** command. To delete a switch profile, use the **no** form of this command.

**switch-profile** *sw-profile-name*

**no switch-profile** *sw-profile-name* {**all-config** | **local-config | profile-only**}

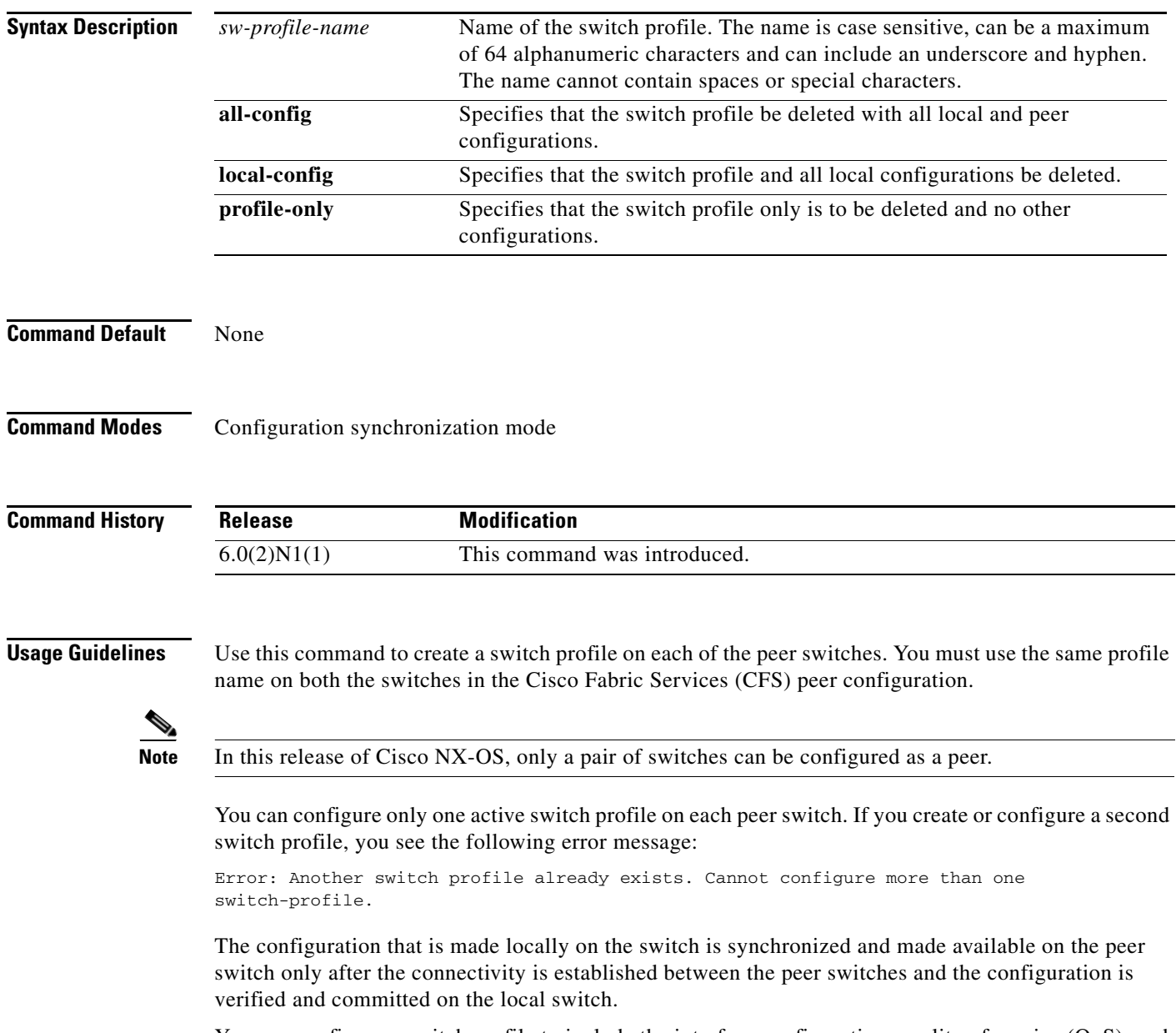

You can configure a switch profile to include the interface configuration, quality of service (QoS), and virtual port channel (vPC) commands. FCoE commands are not supported on a switch profile.

When you delete a switch profile, you can choose to delete the local switch profile with the local configurations on the switch, delete the switch profile with the local configurations and configuration information in the peer, or delete the switch profile only while saving all other configuraiton information. The peer becomes unreachable.

**Examples** This example shows how to create a switch profile named s6000a on switch 1 of the peer:

### **Peer A**

```
switch# configure terminal
switch(config)# cfs ipv4 distribute
switch(config)# exit
switch# config sync
Enter configuration commands, one per line. End with CNTL/Z.
switch(config-sync)# switch-profile s6000a
Switch-Profile started, Profile ID is 1
switch(config-sync-sp)#
```
This example shows how to create a switch profile named s6000a on switch 2 of the peer:

### **Peer B**

```
switch# configure terminal
switch(config)# cfs ipv4 distribute
switch(config)# exit
switch# config sync
Enter configuration commands, one per line. End with CNTL/Z.
switch(config-sync)# switch-profile s6000a
Switch-Profile started, Profile ID is 1
switch(config-sync-sp)#
```
This example shows how to delete a switch profile named s6000a and its local configuration on switch 1 of the peer:

### **Peer A**

```
switch# config sync
Enter configuration commands, one per line. End with CNTL/Z.
switch(config-sync)# no switch-profile s6000a local-config 
switch(config-sync)#
```
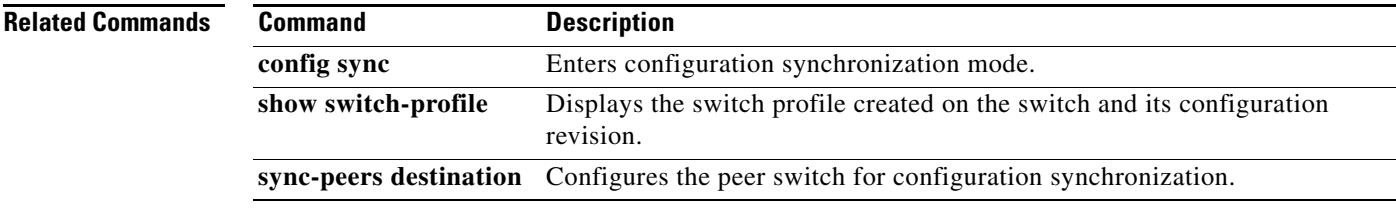

Г

# **system fex-group shutdown**

To shutdown a Fabric Extender (FEX) group, use the **system fex-group shutdown** command. To bring up a FEX group, use the **no** form of this command.

**system fex-group** *name* **shutdown**

**no system fex-group** *name* **shutdown**

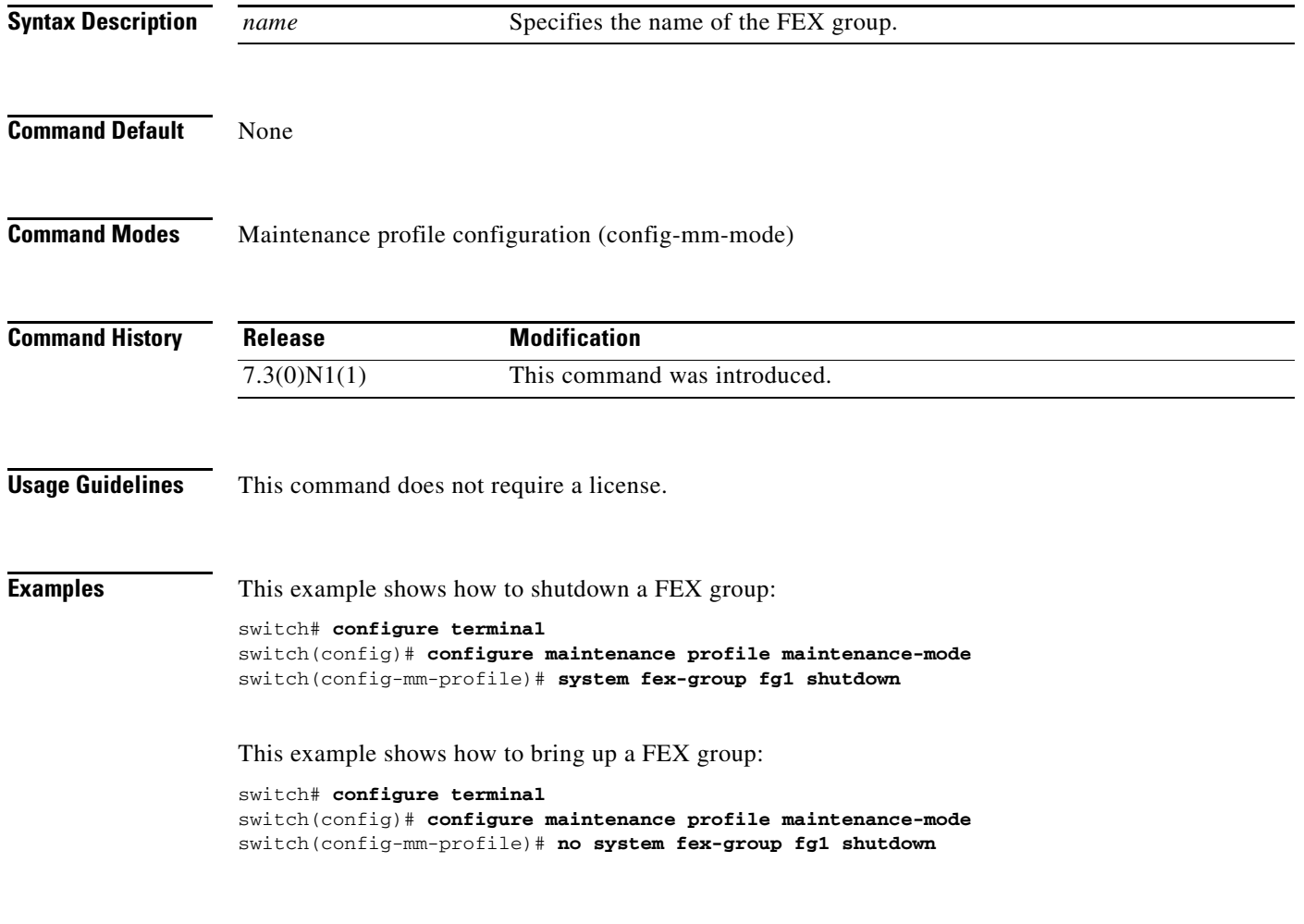

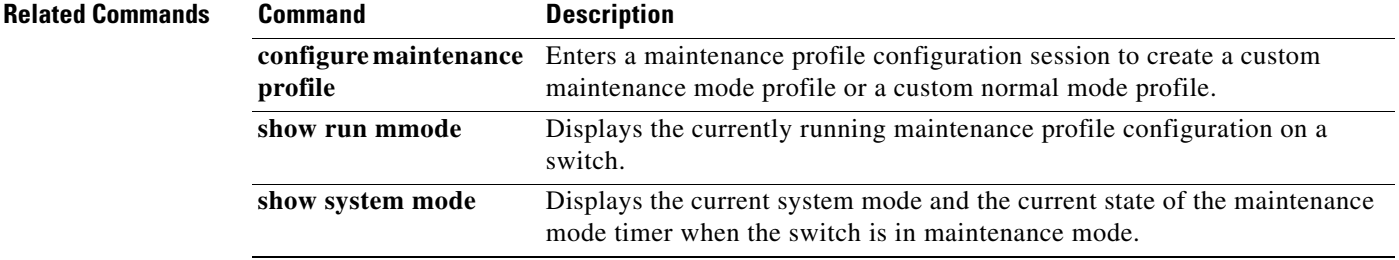

## **system mode maintenance**

To put the switch in maintenance mode, use the **system mode maintenance** command. To exit the maintenance mode and return to normal mode, use the **no** form of the command.

**system mode maintenance**

**no system mode maintenance**

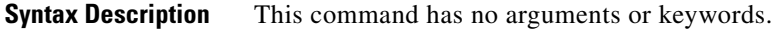

**Defaults** None

## **Command Modes** Global configuration (config)

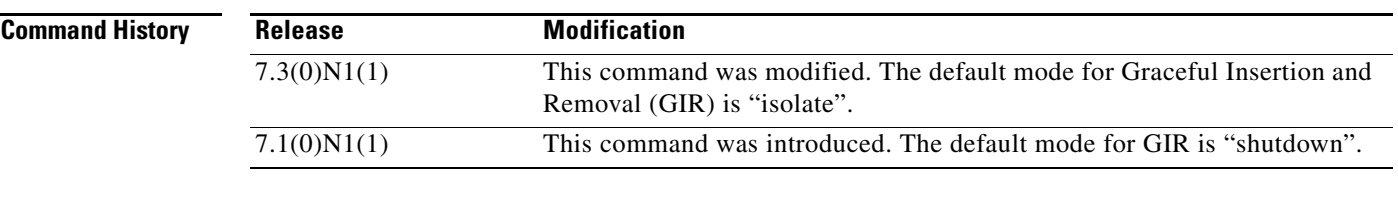

## **Usage Guidelines** In Cisco NX-OS Release 7.1(0)N1(1), the default mode for Graceful Insertion and Removal (GIR) is "shutdown". The switch will use the **shutdown** command to bring down the protocols and shut down the physical ports.

Beginning from Cisco NX-OS Release 7.3(0)N1(1),the default mode for GIR is ïsolate". The switch will use the **isolate** command to isolate the protocols from the network. The switch will then be isolated from the network but is not shut down.

This command does not require a license.

**Examples** This example shows how to put the switch in maintenance mode:

```
switch# configure terminal
switch(config)# system mode maintenance
```

```
Following configuration will be applied:
router bgp 100
   isolate
router ospf 100
   isolate
router isis 100
   isolate
Do you want to continue (y/n)? [no] y
```
Generating a snapshot before going into maintenance mode

Г

```
Starting to apply commands...
Applying : router bgp 100
Applying : isolate
Applying : router ospf 100
Applying : isolate
Applying : router isis 100
Applying : isolate
```
Maintenance mode operation successful.

This example shows how to exit the maintenance mode and return to normal mode:

```
switch# configure terminal
switch(config)# no system mode maintenance
Following configuration will be applied:
router isis 100
  no isolate
router ospf 100
  no isolate
router bgp 100
  no isolate
Do you want to continue (y/n)? [no] y
Starting to apply commands...
Applying : router isis 100
Applying : no isolate
Applying : router ospf 100
Applying : no isolate
Applying : router bgp 100
Applying : no isolate
Maintenance mode operation successful.
Generating Current Snapshot
Please use 'show snapshots compare before maintenance after maintenance' to check the
health of the system
```
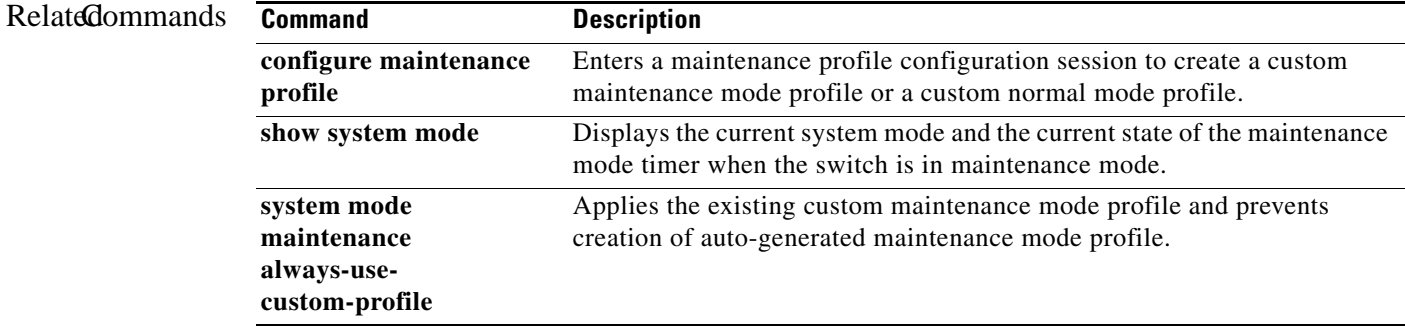

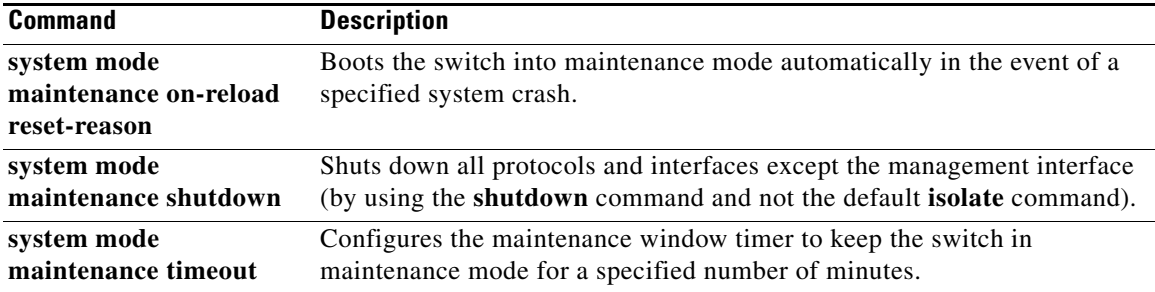

## **system mode maintenance always-use-custom-profile**

To apply the existing custom maintenance-mode profile and prevent creation of auto-generated maintenance-mode profile, use the **system mode maintenance always-use-custom-profile** command.

**system mode maintenance always-use-custom-profile**

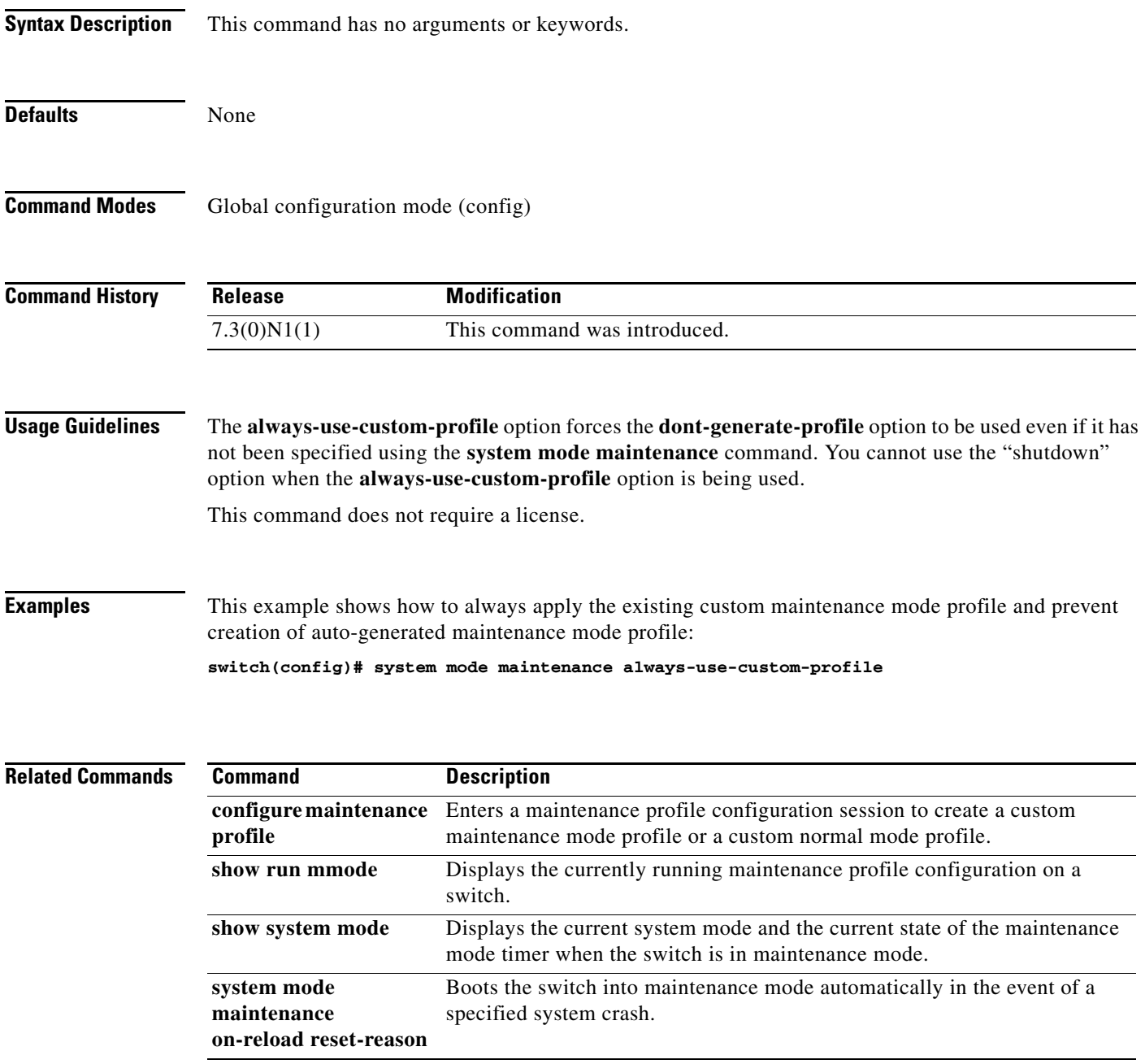

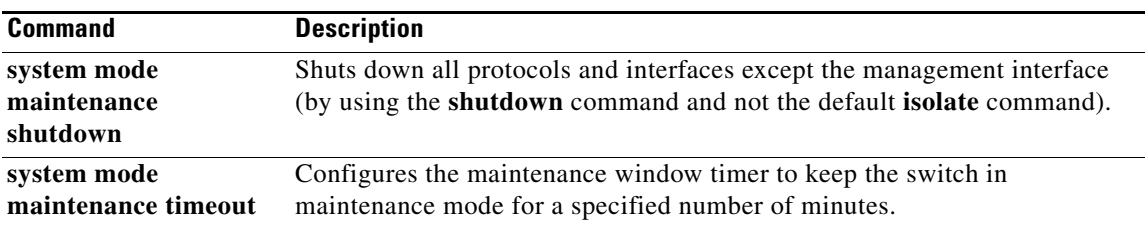

## **system mode maintenance dont-generate-profile**

To prevent the dynamic searching of enabled protocols and put the switch in maintenance mode by executing commands configured in a custom maintenance mode profile, use the **system mode maintenance dont-generate-profile** command. To exit maintenance mode and return to normal mode, use the **no** form of this command.

**system mode maintenance dont-generate-profile**

**no system mode maintenance dont-generate-profile**

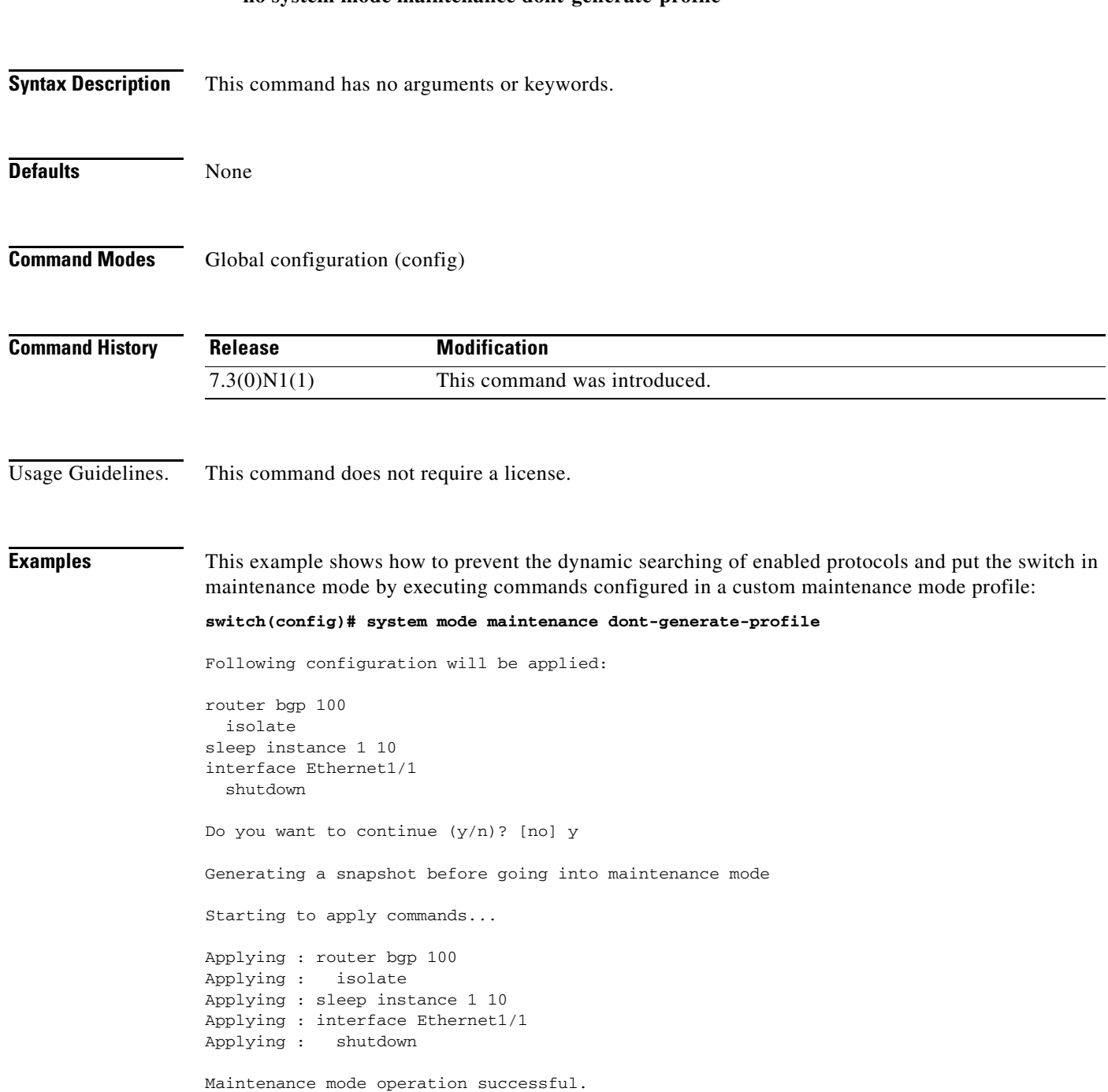

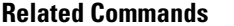

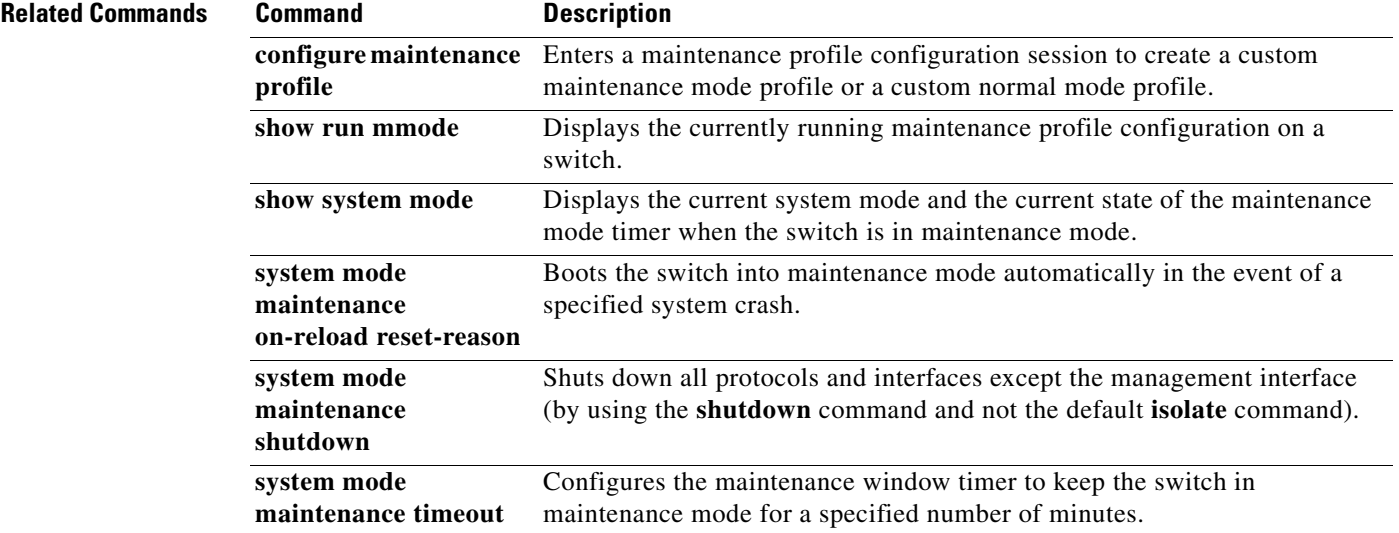

## **system mode maintenance on-reload reset-reason**

To boot the switch into maintenance-mode automatically in the event of a specified system crash, use the **system mode maintenance on-reload reset-reason** command. To prevent the switch from being brought up in maintenance mode in the event of a system crash, use the **no** form of this command.

**system mode maintenance on-reload reset-reason** *reason*

**no system mode maintenance on-reload reset-reason** *reason*

## **Syntax Description**

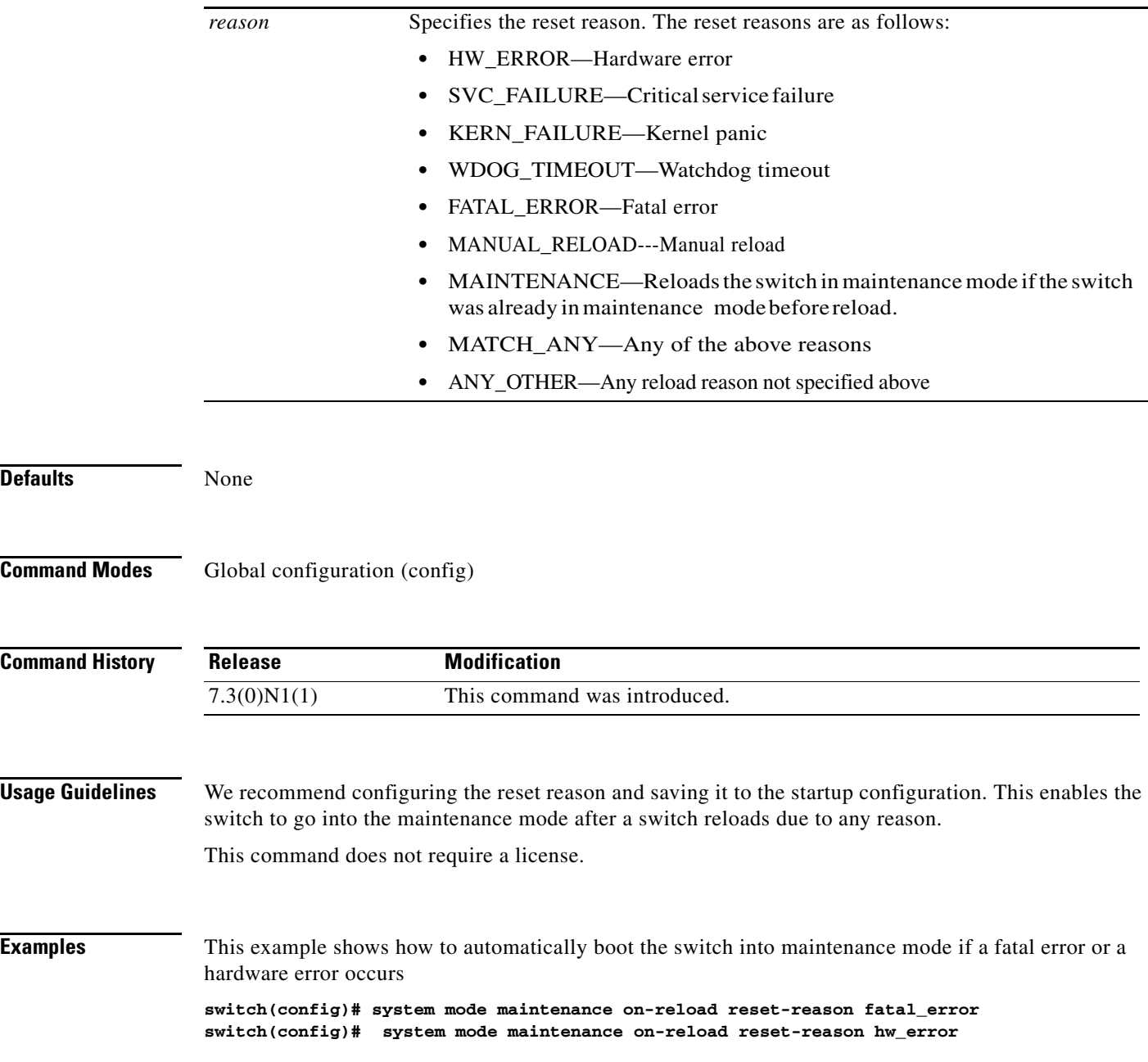

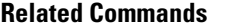

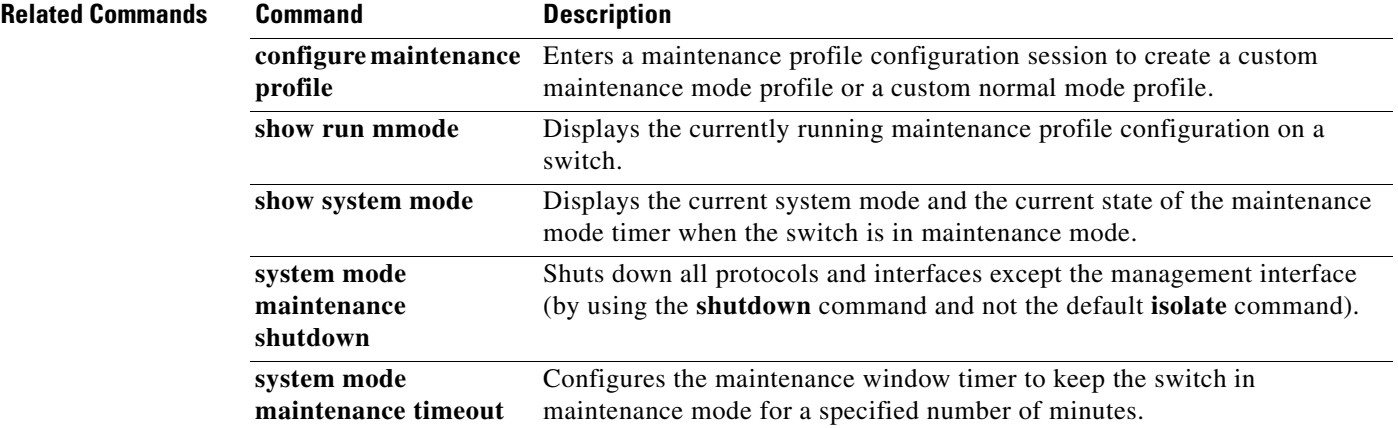

# **system mode maintenance shutdown**

To shut down all protocols and interfaces except the management interface (by using the **shutdown** command and not the default **isolate** command), use the **system mode maintenance shutdown**  command.

### **system mode maintenance shutdown**

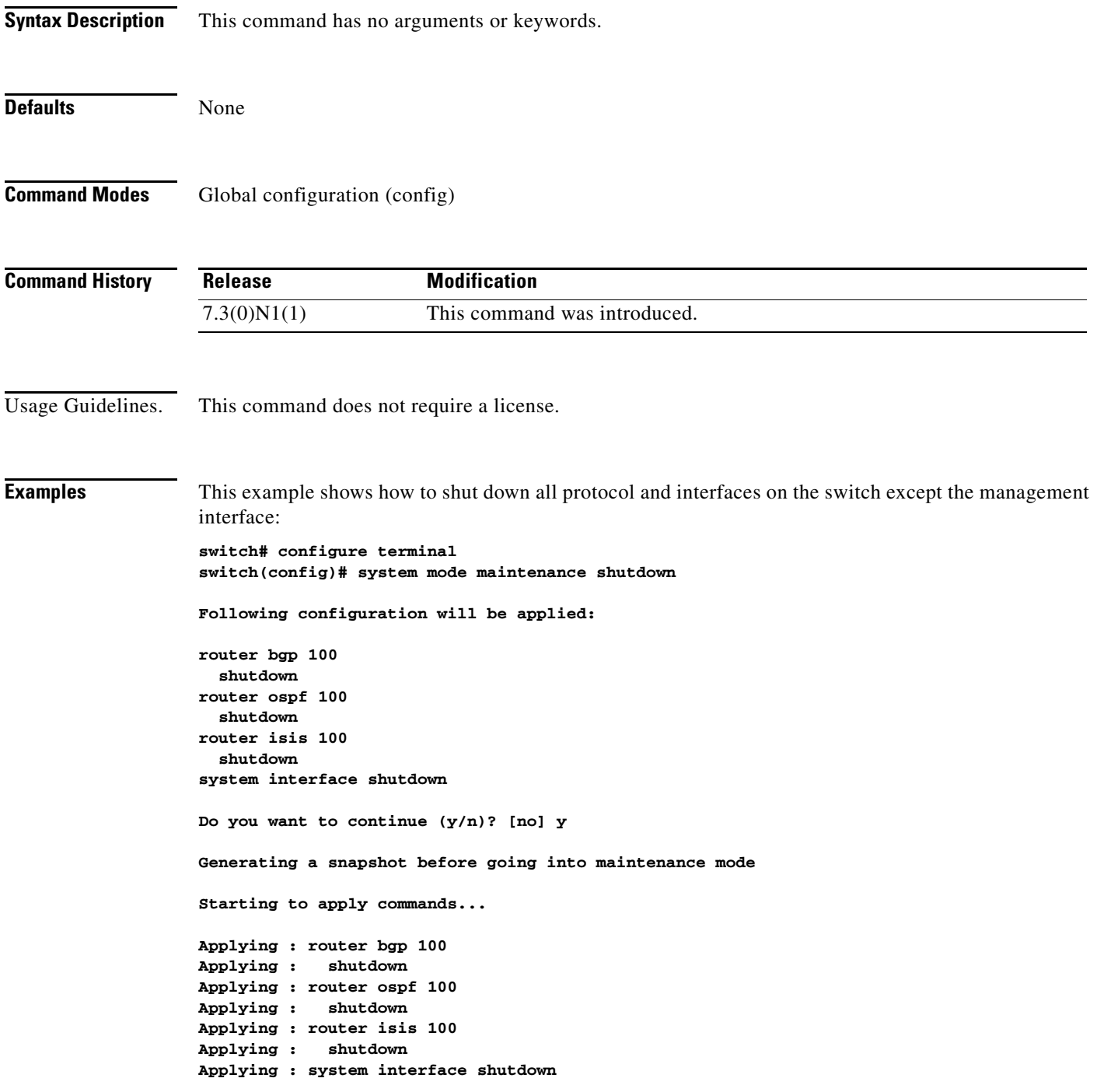

**Cisco Nexus 6000 Series NX-OS System Management Command Reference**

**Maintenance mode operation successful.**

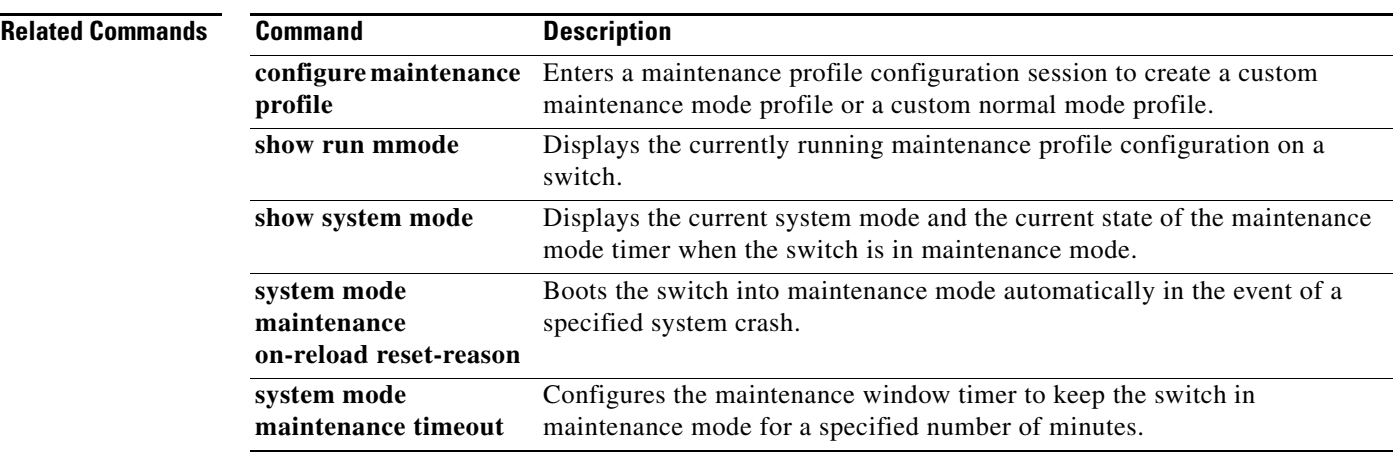

# **system mode maintenance timeout**

To configure the maintenance window timer to keep the switch in maintenance mode for a specified number of minutes, use the **system mode maintenance timeout** command. To remove the configured timer, use the **no** form of this command.

**system mode maintenance timeout** *value*

**no system mode maintenance timeout** *value*

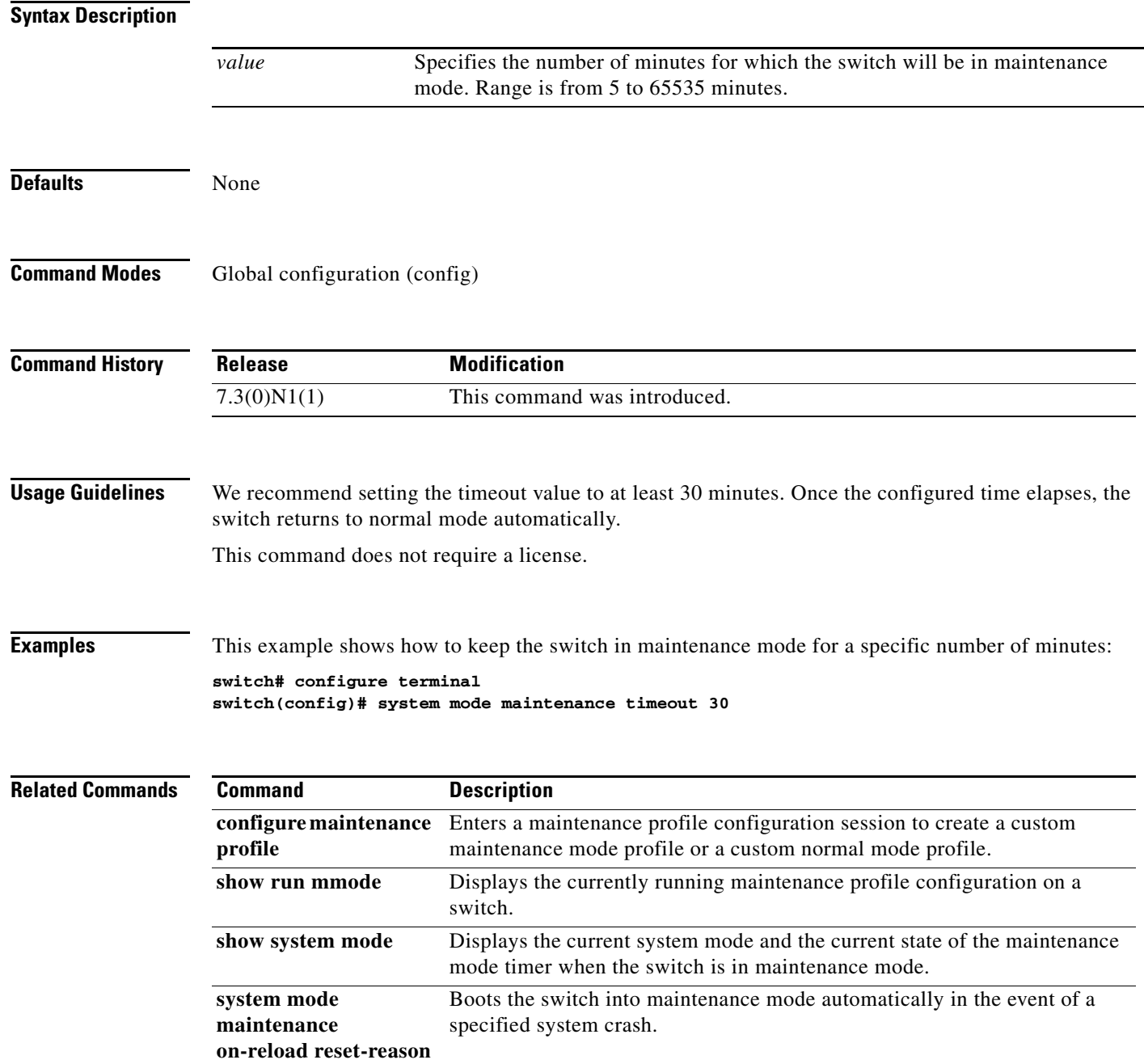

## **system soft-reload enable**

To enable the switch to perform a soft reload after a process crash, use the **system soft-reload enable**  command. To disable soft reload, use the **no** form of this command.

**system soft-reload enable**

**no system soft-reload enable**

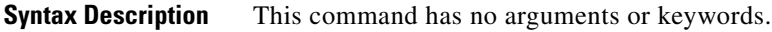

**Command Default** Soft reload is disabled.

**Command Modes** Global configuration mode (config)

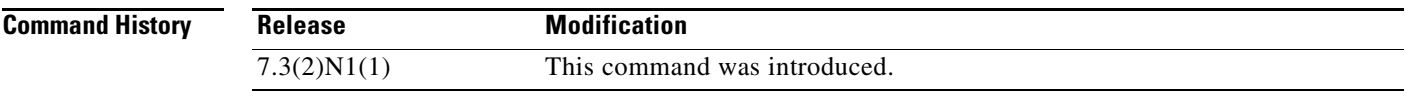

**Usage Guidelines** This command does not require a license.

A normal switch reload is attempted if a soft reload due to a process crash fails. A soft reload is not triggered when the following scenarios occur:

- **•** If Layer 3 licenses (LAN\_BASE\_SERVICES\_PKG and LAN\_ENTERPRISE\_SERVICES\_PKG) are installed.
- **•** Kernel panic/crash
- **•** Sysmgr crash
- **•** Crashing of the following processes: mmode, provision, xmlma, res, evms, evmc, securityd, aaa, snmpd, callhome, cts, m2rib, stp, ntp, ntpd, bigsurusd, carmelusd, pfma, sensor, pacifica, bootvar, ipqosmgr, vms, sh, libvirtd, init, sysmgr, pfma, vshd, licmgr and sysinfo.

Examples This example shows how to perform a soft reload after a process crash:

```
switch# configure terminal
switch(config)# system soft-reload enable
```
This example shows how to disable soft reload:

switch# **configure terminal** switch(config)# **no system soft-reload enable**

Г

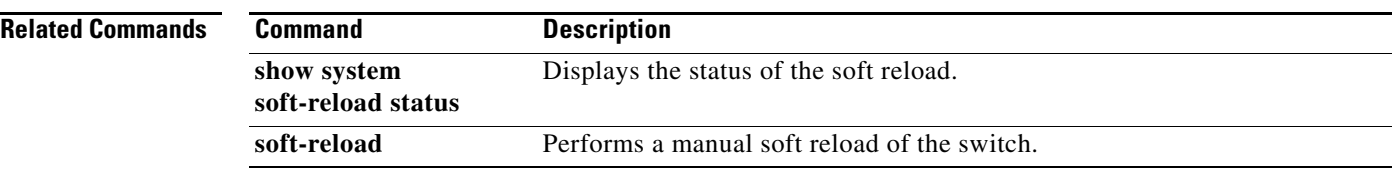